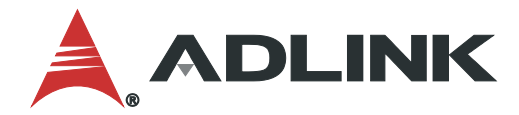

# **IMB-M47 User's Manual**

ATX Motherboard with 12/13th Gen Intel® Core™ i9/i7/i5/i3 Processors and Intel® Q670 Chipset

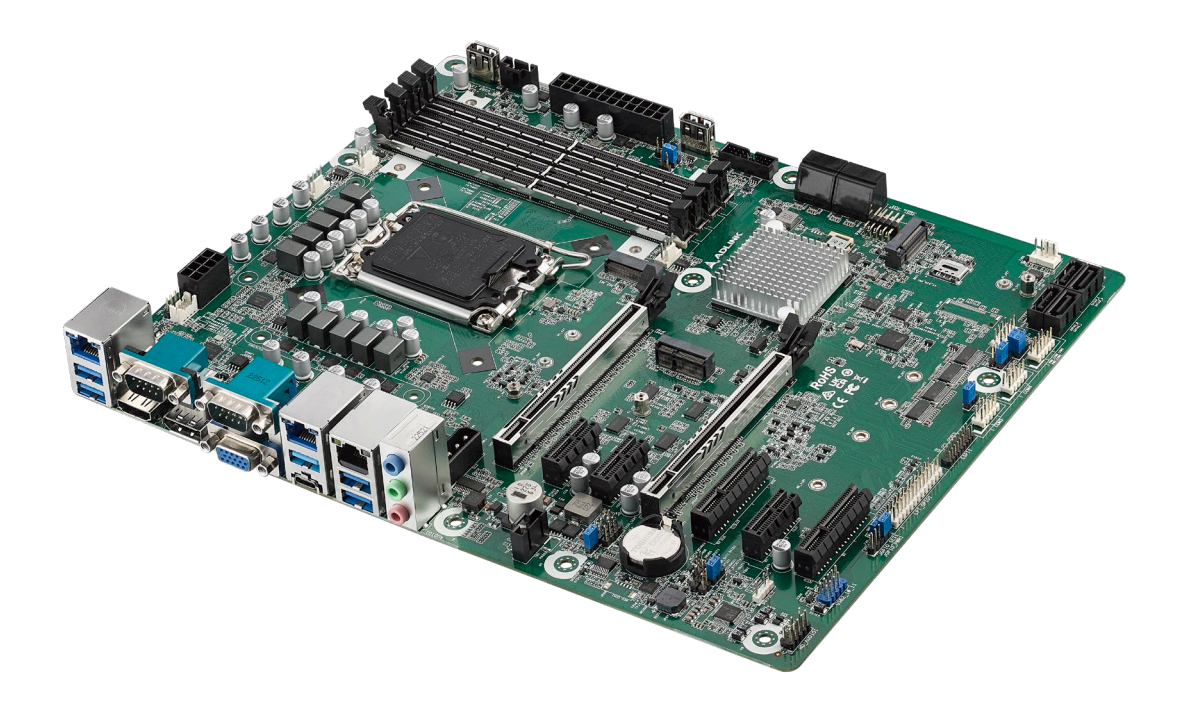

**Manual Rev.: 1.0** Revision Date: Sep.20, 2023 Part Number: 50M-13016-1000

# Leading EDGE COMPUTING

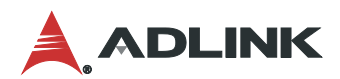

# <span id="page-1-0"></span>Preface

#### **Copyright**

Copyright 2022 ADLINK Technology, Inc. This document contains proprietary information protected by copyright. All rights are reserved. No part of this manual may be reproduced by any mechanical, electronic, or other means in any form without prior written permission of the manufacturer.

#### **Disclaimer**

The information in this document is subject to change without prior notice in order to improve reliability, design, and function and does not represent a commitment on the part of the manufacturer. In no event will the manufacturer be liable for direct, indirect, special, incidental, or consequential damages arising out of the use or inability to use the product or documentation, even if advised of the possibility of such damages.

#### **Environmental Responsibility**

ADLINK is committed to fulfill its social responsibility to global environmental preservation through compliance with the European Union's Restriction of Hazardous Substances (RoHS) directive and Waste Electrical and Electronic Equipment (WEEE) directive. Environmental protection is a top priority for ADLINK. We have enforced measures to ensure that our products, manufacturing processes, components, and raw materials have as little impact on the environment as possible. When products are at their end of life, our customers are encouraged to dispose of them in accordance with the product disposal and/or recovery programs prescribed by their nation or company.

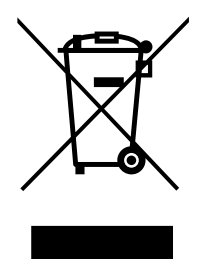

#### **Battery Labels** (for products with battery)

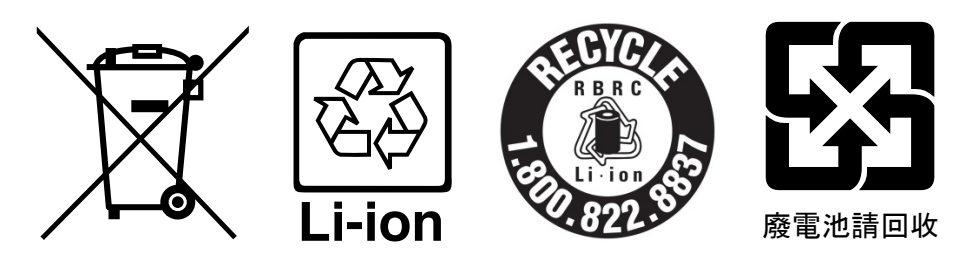

#### **California Proposition 65 Warning**

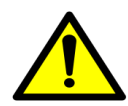

**WARNING:** This product can expose you to chemicals including acrylamide, arsenic, benzene, cadmium, Tris(1,3-dichloro-2-propyl)phosphate (TDCPP), 1,4-Dioxane, formaldehyde, lead, DEHP, styrene, DINP, BBP, PVC, and vinyl materials, which are known to the State of California to cause cancer, and acrylamide, benzene, cadmium, lead, mercury, phthalates, toluene, DEHP, DIDP, DnHP,

DBP, BBP, PVC, and vinyl materials, which are known to the State of California to cause birth defects or other reproductive harm. For more information go to www.P65Warnings.ca.gov.

#### **Trademarks**

Product names mentioned herein are used for identification purposes only and may be trademarks and/or registered trademarks of their respective companies.

#### **Revision History**

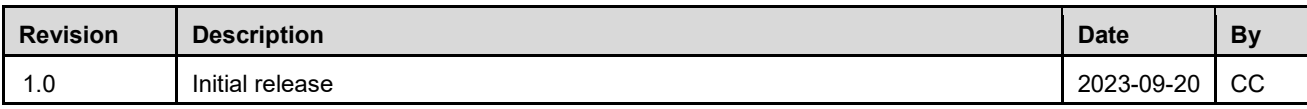

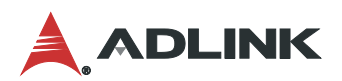

# <span id="page-3-0"></span>**Table of Contents**

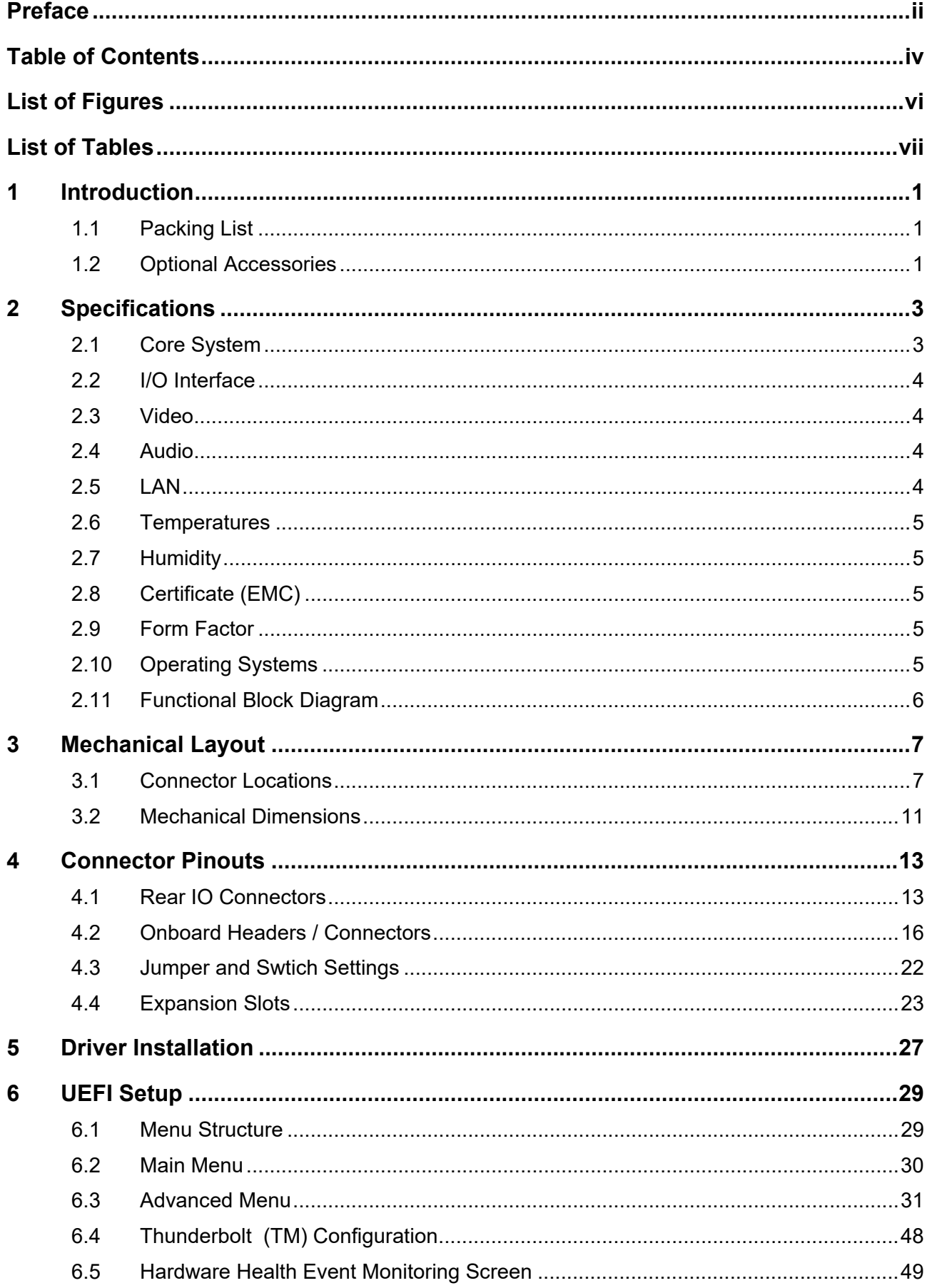

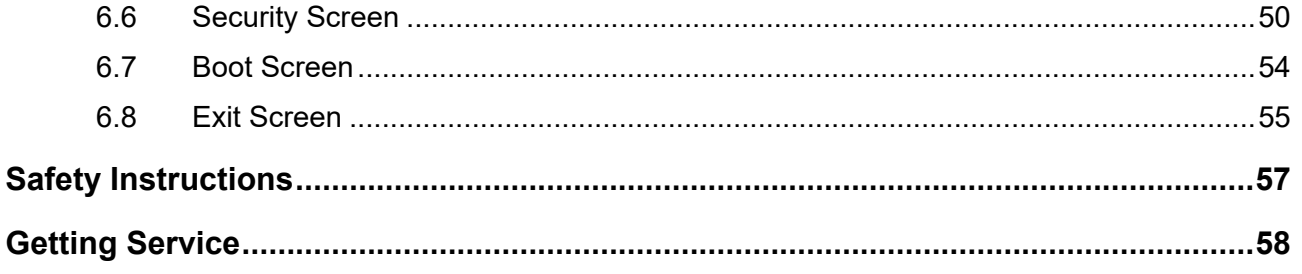

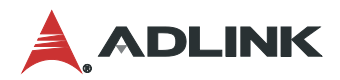

# <span id="page-5-0"></span>List of Figures

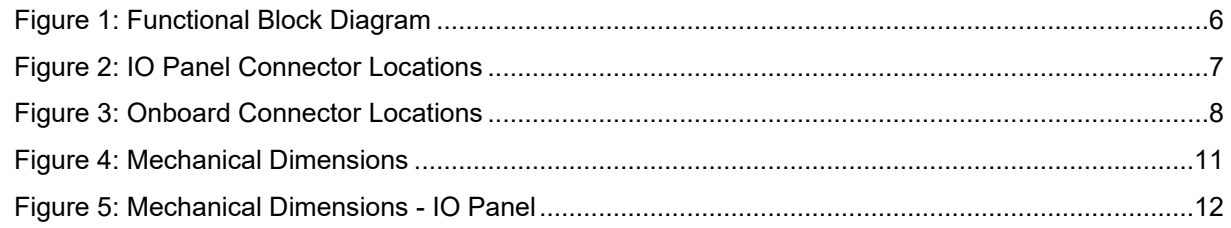

# <span id="page-6-0"></span>List of Tables

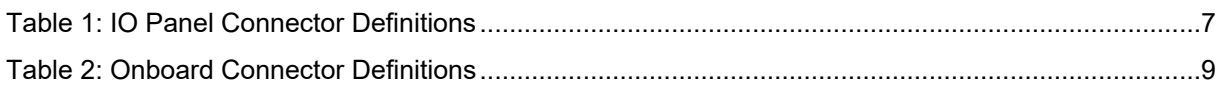

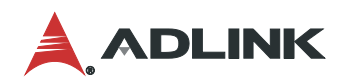

This page intentionally left blank.

# <span id="page-8-0"></span>1 Introduction

ADLINK IMB-M47 ATX is an industrial motherboard supporting 12/13th Generation Intel® Core™ i9/i7/i5/i3 desktop processors, an Intel® Q670 Chipset, and 7 PCIe expansion slots to provide a cost-competitive embedded computing solution. It includes high-speed data transfer interfaces such as PCIe 5.0, USB 3.2 Gen2, and SATA 6 Gb/s (SATA III), and dual-channel DDR5 3600/4000/4800 MHz RAM for industrial automation applications. With industrial-grade I/O port design, the IMB-M47 offers a significant competitive advantage for embedded computing applications in terms of device compatibility, durable connectivity, and extreme environment readiness.

#### <span id="page-8-1"></span>1.1 Packing List

- IMB-M47 ATX motherboard
- Rear I/O shield
- M<sub>2</sub> screw kit

#### <span id="page-8-2"></span>1.2 Optional Accessories

- CPU cooler for 65W CPU (Part Number: 32-20976-0000-A0)
- CPU cooler for 125W CPU (available by request only)
- 2-port USB 2.0 cable with bracket (Part Number: 30-25010-3010)
- 2-port USB 3.0 cable with bracket (Part Number: 30-25046-0100)
- 1-port LPT cable with bracket (Part Number: 30-25019-2000)
- 2-port COM cable with bracket (Part Number: 30-25116-0000-A0)

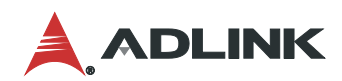

This page intentionally left blank.

# <span id="page-10-0"></span>2 Specifications

#### <span id="page-10-1"></span>2.1 Core System

#### **CPU:**

- Intel® Core™ i9-12900E, 5.00GHz, 16 Core, DDR5 4800MHz supported, 30M Cache, 65W TDP
- Intel® Core™ i9-12900TE, 4.80GHz, 16 Core, DDR5 4800MHz supported, 30M Cache, 35W TDP
- Intel® Core™ i7-12700E, 4.80GHz, 12 Core, DDR5 4800MHz supported, 25M Cache, 65W TDP
- Intel® Core™ i7-12700TE, 4.60GHz, 12 Core, DDR5 4800MHz supported, 25M Cache, 35W TDP
- Intel® Core™ i5-12500E, 4.50GHz, 6 Core, DDR5 4800MHz supported, 18M Cache, 65W TDP
- Intel® Core™ i5-12500TE, 4.30GHz, 6 Core, DDR5 4800MHz supported, 18M Cache, 35W TDP
- Intel® Core™ i3-12100E, 4.20GHz, 4 Core, DDR5 4800MHz supported, 12M Cache, 65W TDP
- Intel® Core™ i3-12100TE, 4.00GHz, 4 Core, DDR5 4800MHz supported, 12M Cache, 35W TDP
- Intel® Pentium® G7400E, 3.60GHz, 2 Core, DDR5 4800MHz supported, 6M Cache, 46W TDP
- Intel® Pentium® G7400TE, 3.00GHz, 2 Core, DDR5 4800MHz supported, 6M Cache, 35W TDP
- Intel® Celeron® G6900E, 3.00GHz, 2 Core, 4M Cache, DDR5 4800MHz supported, 46W TDP
- Intel® Celeron® G6900TE, 2.40GHz, 2 Core, 4M Cache, DDR5 4800MHz supported, 35W TDP
- Intel® Core™ i9-13900E, 5.20GHz, 24 Core, 36M Cache, DDR5 5600MHz supported, 65W TDP
- Intel® Core™ i9-13900TE, 5.00GHz, 24 Core, 36M Cache, DDR5 5600MHz supported, 35W TDP
- Intel® Core™ i7-13700E, 5.10GHz, 16 Core, 30M Cache, DDR5 5600MHz supported, 65W TDP
- Intel® Core™ i7-13700TE, 4.80GHz, 16 Core, 30M Cache, DDR5 5600MHz supported, 35W TDP
- Intel® Core™ i5-13500E, 4.60GHz, 14 Core, 24M Cache, DDR5 4800MHz supported, 65W TDP
- Intel® Core™ i5-13500TE, 4.50GHz, 14 Core, 24M Cache, DDR5 4800MHz supported, 35W TDP
- Intel® Core™ i3-13100E, 4.40GHz, 4 Core, 12M Cache, DDR5 4800MHz supported, 65W TDP
- Intel® Core™ i3-13100TE, 4.10GHz, 4 Core, 12M Cache, DDR5 4800MHz supported, 35W TDP
- **Chipset:** Intel® Q670 Express Chipset
- **Memory:** 4x 288-pin DDR5 NON ECC socket, dual-channel DDR5 3600/4000/4800 MHz, up to 128 GB (based on CPU)
- **BIOS:** AMI® UEFI BIOS, 256 Mb SPI Flash Memory
- **Hardware Monitor:** CPU voltage
	- +3.3V voltage
	- +5V voltage
	- +12V voltage
	- CPU temperature
	- System temperature
	- CPU fan speed
	- System fan speed

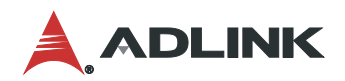

#### <span id="page-11-0"></span>2.2 I/O Interface

- **Expansion slots:**
	- 1x PCIe x16 Gen5
	- 1x PCIe x8 Gen5
	- 2x PCIe x4 Gen4
	- 3x PCIe x1 Gen3
- **SATA:** 8x SATA 6.0 Gb/s connectors, Intel® software RAID 0/1/5/10 support
- **USB:**
	- 1x USB 3.2 Gen2 type C connector (rear)
	- 5x USB 3.2 Gen2 connectors (rear)
	- 2x USB 3.1 via pin headers
	- 2x USB 2.0 via pin headers
	- 2x USB 2.0 vertical connectors
- **COM:** 2x RS-232/422/485 (rear), 4x RS-232 pin headers
- **Parallel Port:** 1x LPT pin header
- **PS/2 Combo Port:** 1x PS/2 keyboard/mouse pin header
- **DIO:** 8-bit GPIO (shared with LPT header)
- **TPM:** TPM 2.0
- **M.2 connectors:**
	- 1x M.2 (Key E, 2230) with PCIe x1, USB 2.0 and CNVi for Wireless
	- 1x M.2 (Key B, 3042/3052) with PCIe x1 / USB 3.2 Gen1 / USB 2.0 and SIM socket for 4G/5G
	- 1x M.2 (Key M, 2242/2260/2280/25110) with PCIe x4 Gen4

#### <span id="page-11-1"></span>2.3 Video

 **Interfaces:** 1x VGA connector (rear), resolution up to 1920 x 1200 at 60 Hz, 1x HDMI 2.0b connector (rear) resolution up to 4096 x 2160 at 30 Hz, 1x DP 1.4++ connector (rear), resolution up to 4096 x 2160 at 60 Hz

#### <span id="page-11-2"></span>2.4 Audio

- **Audio Codec:** Realtek® ALC897
- **Interfaces**: 1x Mic-in, 1x Line-in, and 1x Line-out connectors (rear)

#### <span id="page-11-3"></span>2.5 LAN

- **LAN1:** Intel® I226-V via RJ45 connector, with 10/100/1000/2500 Mbps
- **LAN2:** Intel® I226-LM via RJ45 connector, with 10/100/1000/2500 Mbps, vPro support
- **LAN3:** Intel® I226-V via RJ45 connector, with 10/100/1000/2500 Mbps

### <span id="page-12-0"></span>2.6 Temperatures

- **Operating Temperature:** 0°C to 60°C
- **Storage Temperature: -40°C to 85°C**

### <span id="page-12-1"></span>2.7 Humidity

● 60°C at 90% RH, non-condensing

# <span id="page-12-2"></span>2.8 Certificate (EMC)

CE/FCC Class B

#### <span id="page-12-3"></span>2.9 Form Factor

**ATX**: 305 mm x 244 mm (W x L)

# <span id="page-12-4"></span>2.10 Operating Systems

- Microsoft® Windows® 10, 64-bit
- Microsoft® Windows® 11, 64-bit

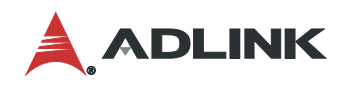

## <span id="page-13-0"></span>2.11 Functional Block Diagram

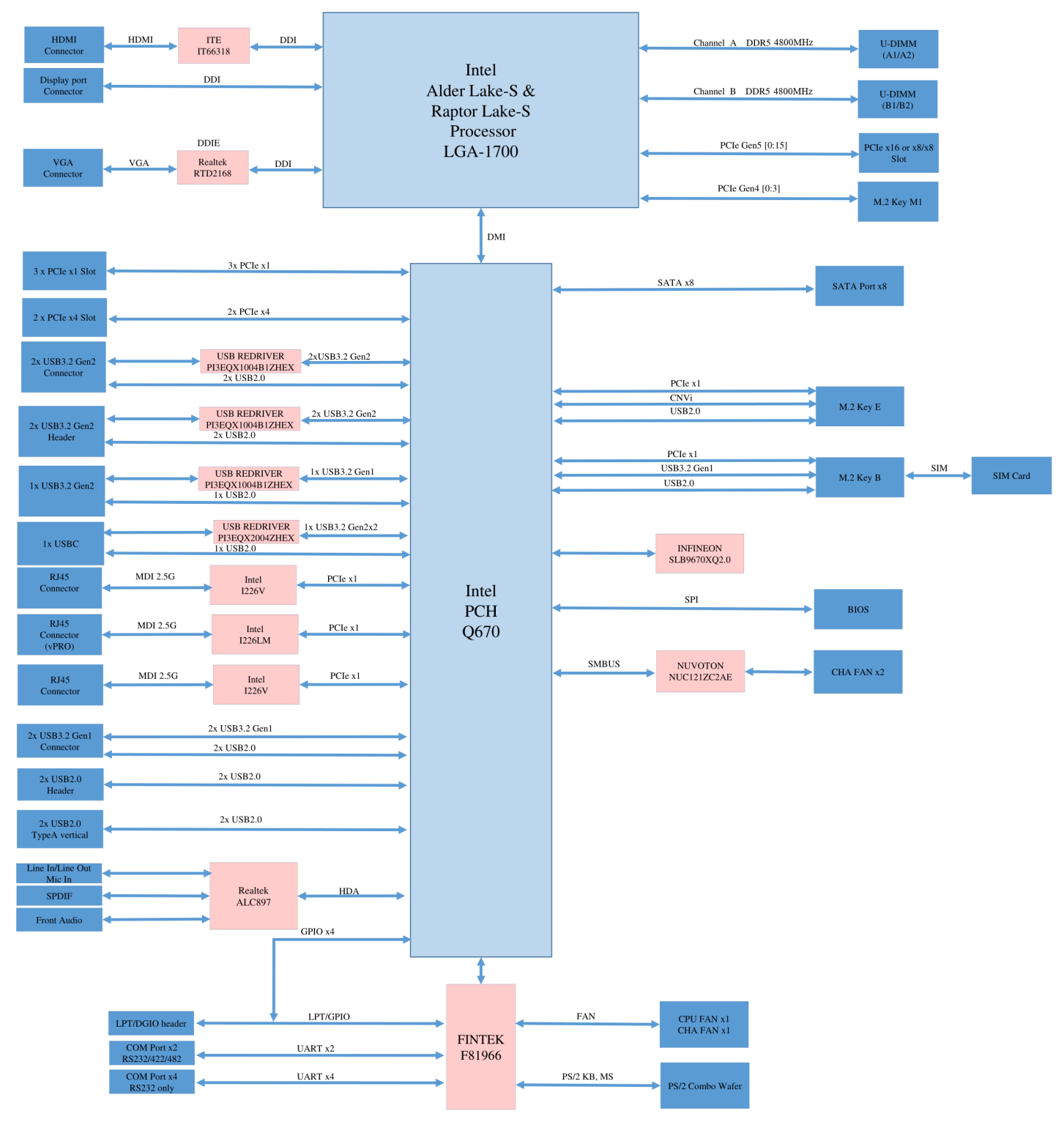

<span id="page-13-1"></span>**Figure 1: Functional Block Diagram**

# <span id="page-14-0"></span>3 Mechanical Layout

# <span id="page-14-1"></span>3.1 Connector Locations

<span id="page-14-2"></span>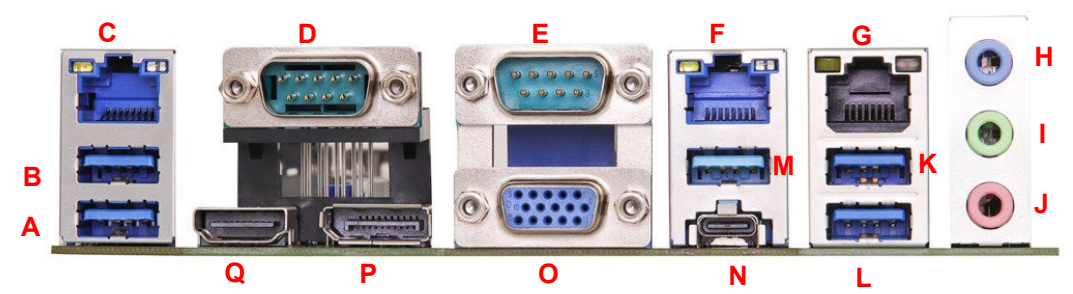

**Figure 2: IO Panel Connector Locations**

<span id="page-14-3"></span>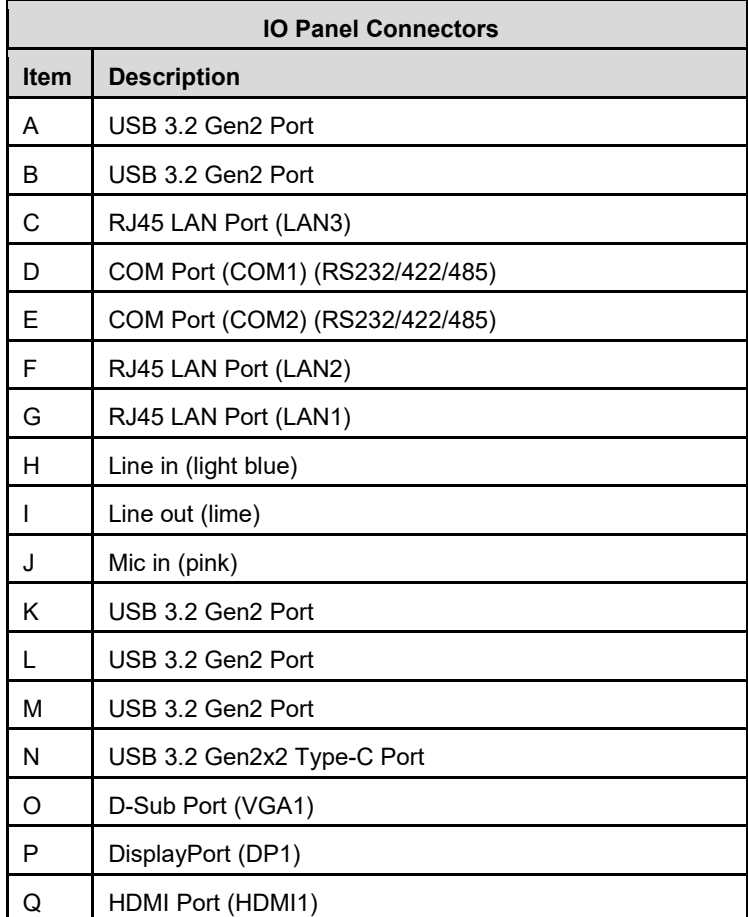

#### **Table 1: IO Panel Connector Definitions**

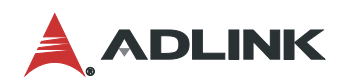

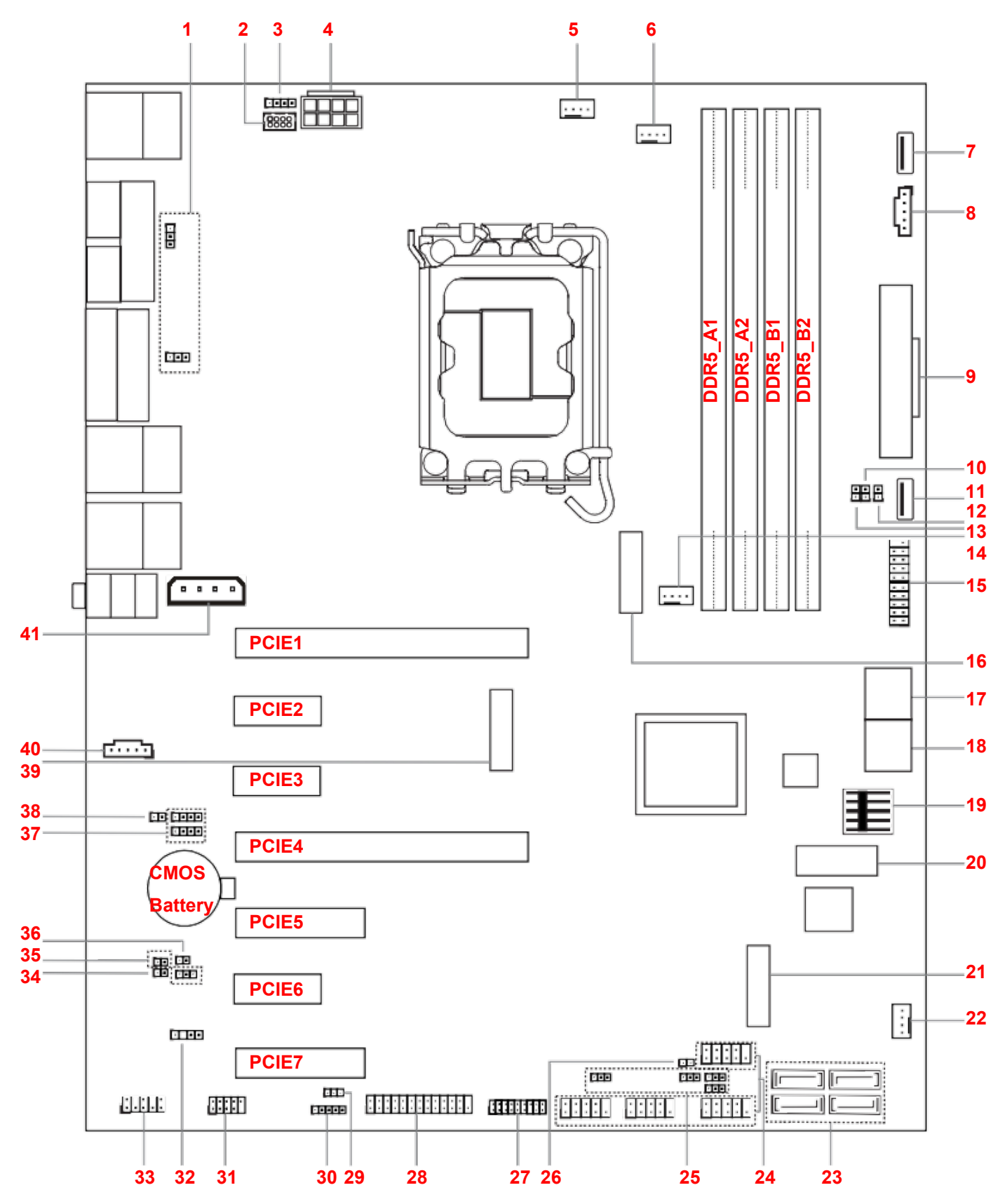

<span id="page-15-0"></span>**Figure 3: Onboard Connector Locations**

<span id="page-16-0"></span>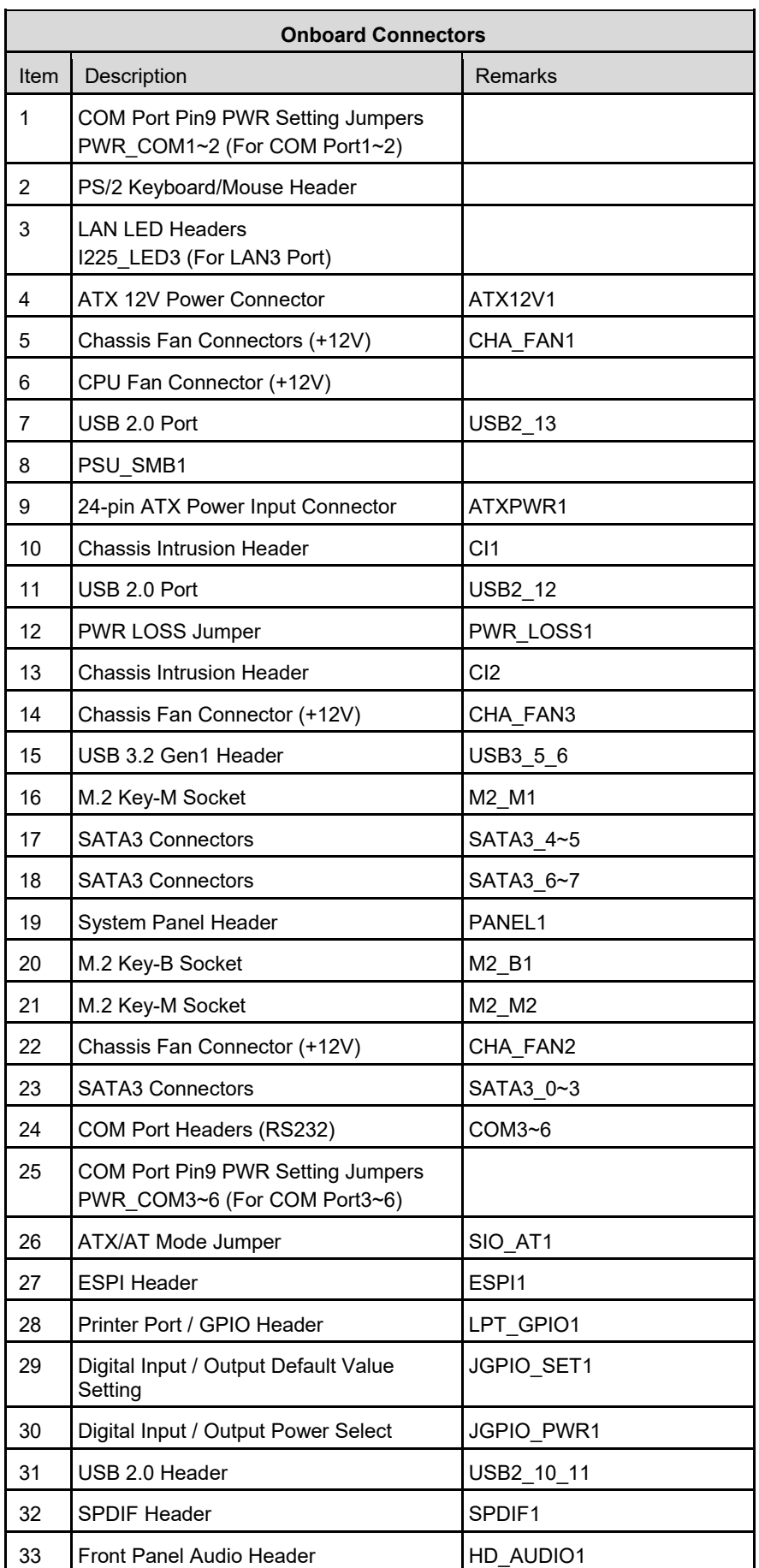

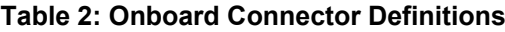

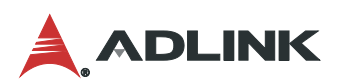

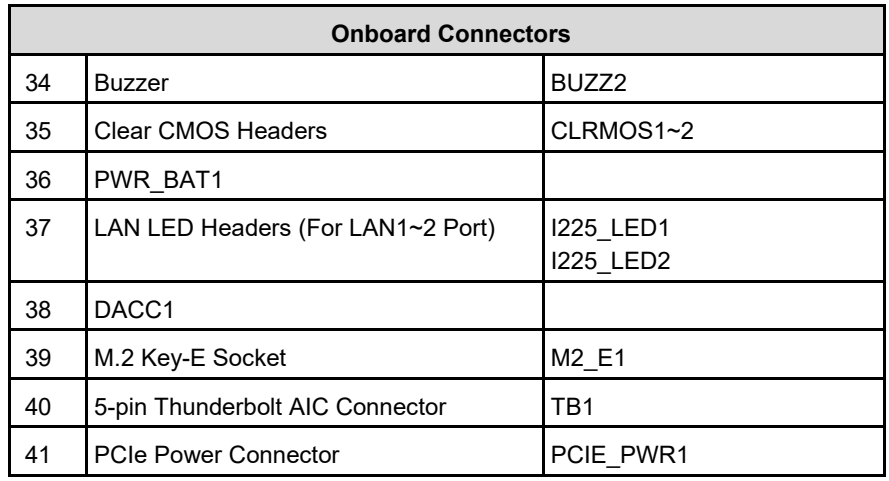

# <span id="page-18-0"></span>3.2 Mechanical Dimensions

# **Top View**

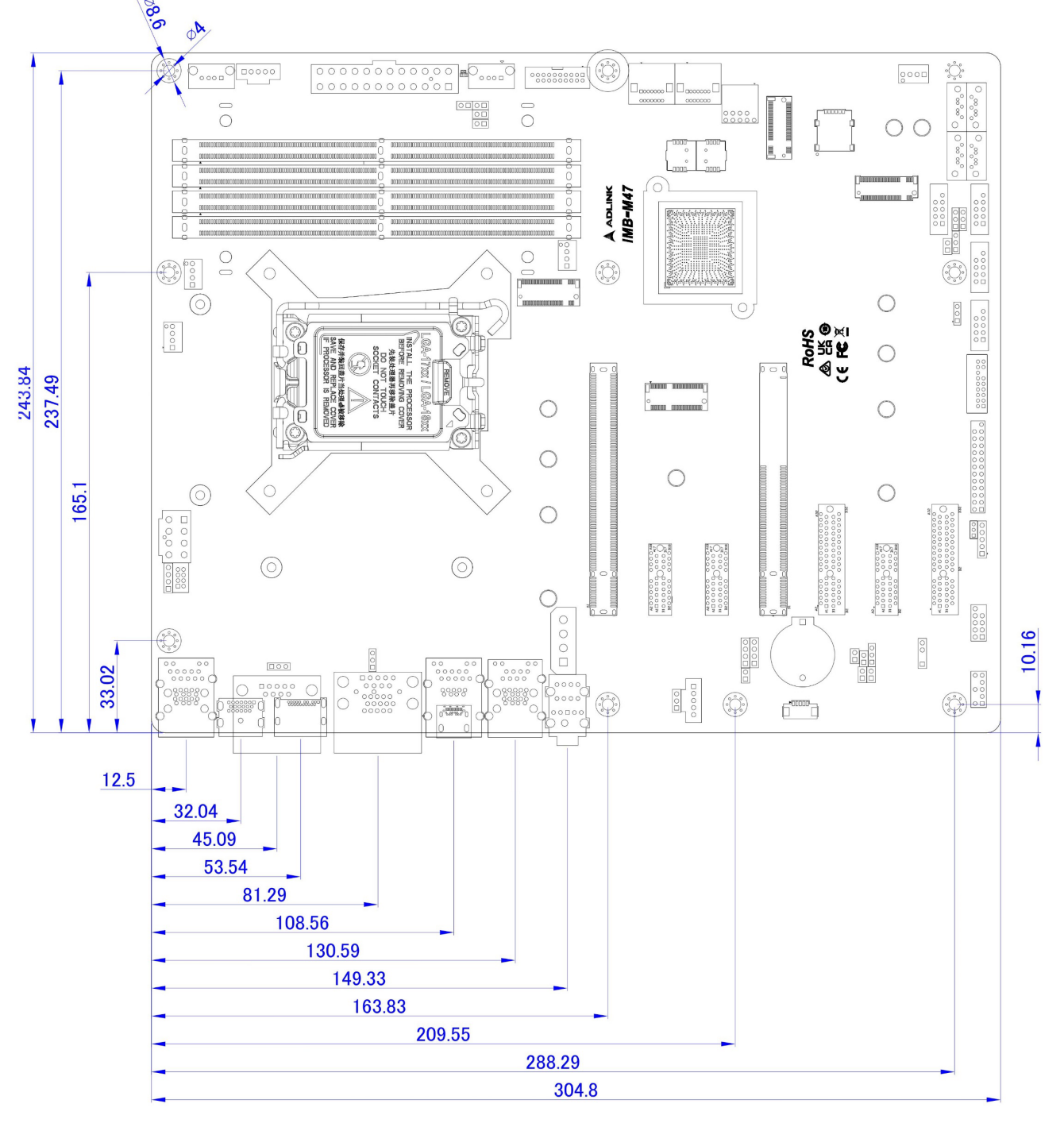

<span id="page-18-1"></span>**Dimensions: mm Figure 4: Mechanical Dimensions**

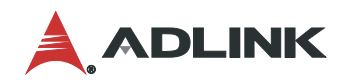

#### **Side View**

<span id="page-19-0"></span>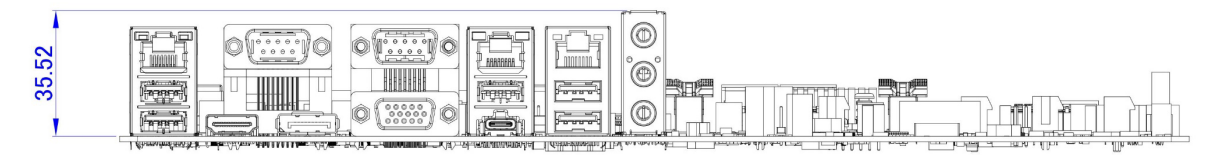

**Dimensions: mm Figure 5: Mechanical Dimensions - IO Panel**

# <span id="page-20-0"></span>4 Connector Pinouts

See [3.1](#page-14-1) [Connector Locations](#page-14-1) on page 7 for connector locations.

# <span id="page-20-1"></span>4.1 Rear IO Connectors

## 4.1.1 HDMI

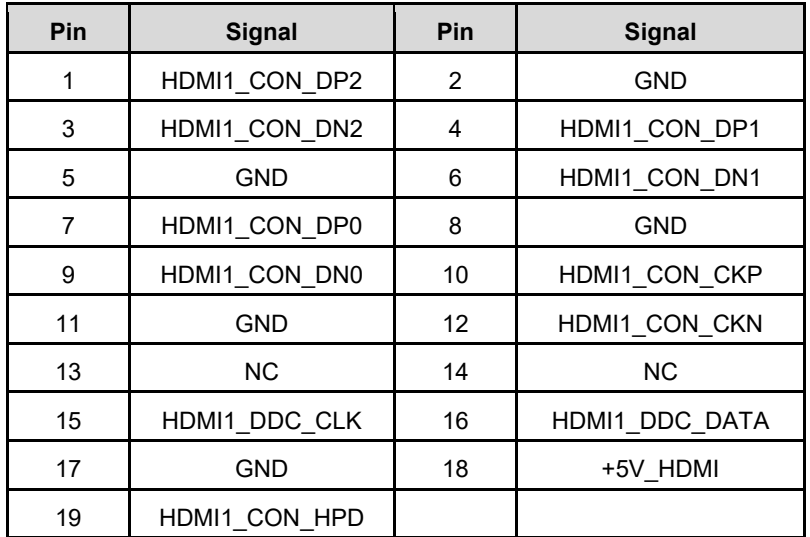

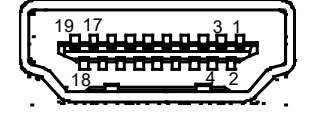

# 4.1.2 DisplayPort

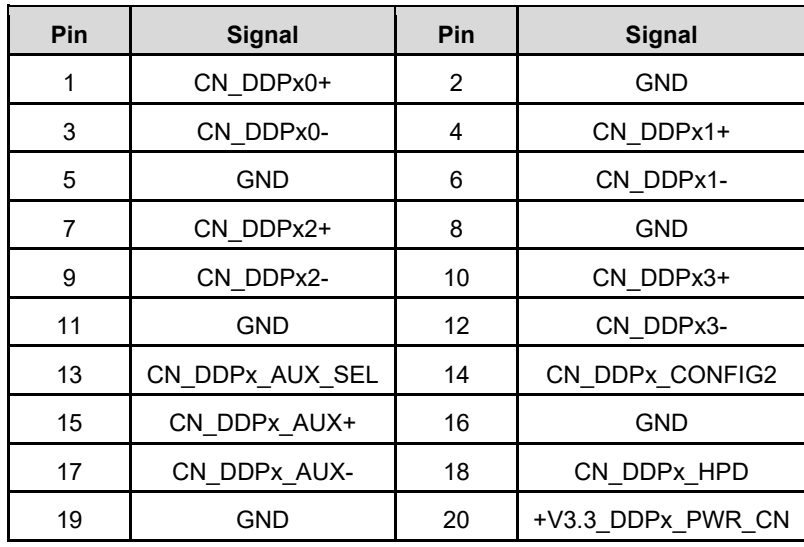

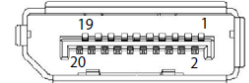

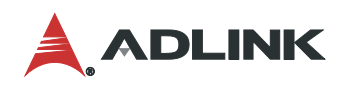

#### 4.1.3 VGA Connector

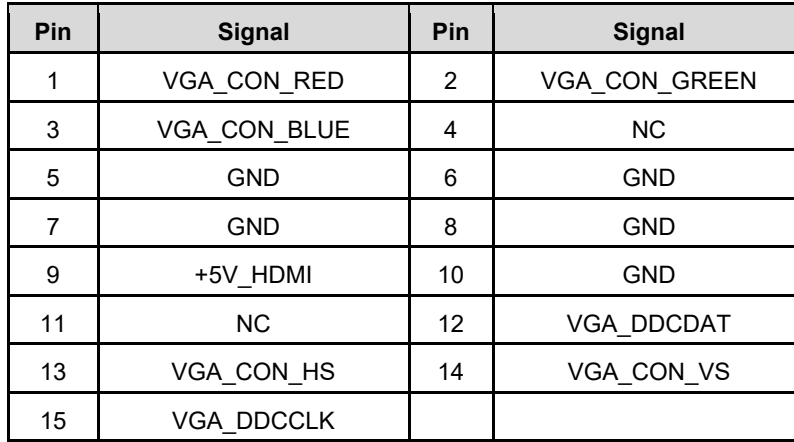

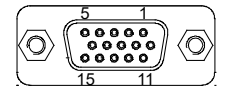

#### 4.1.4 COM 1-2 Connectors

COM1 and COM2 ports (RS232/422/485) can be adjusted in BIOS setup utility > Advanced Screen > Super IO Configuration.

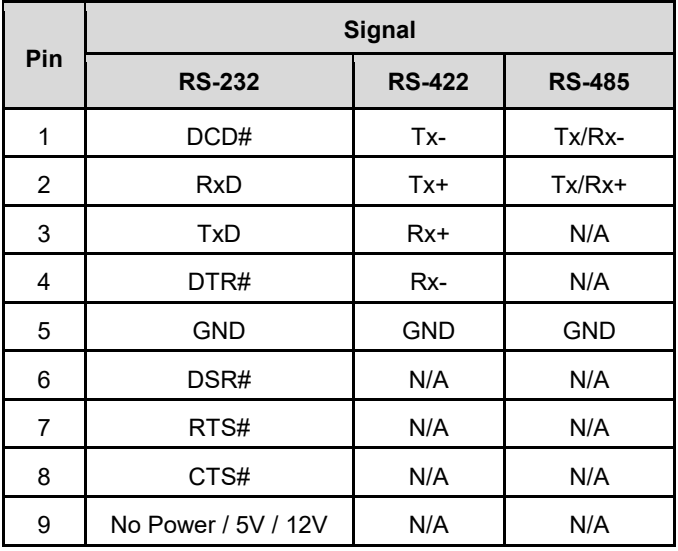

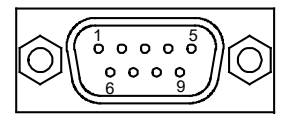

### 4.1.5 Ethernet Connectors (LAN1, LAN2, LAN3)

Three 10/100/1000/2500 Mbps LAN Ethernet controllers based on Intel® i226LM, support PXE and WOL. LAN2 supports vPro.

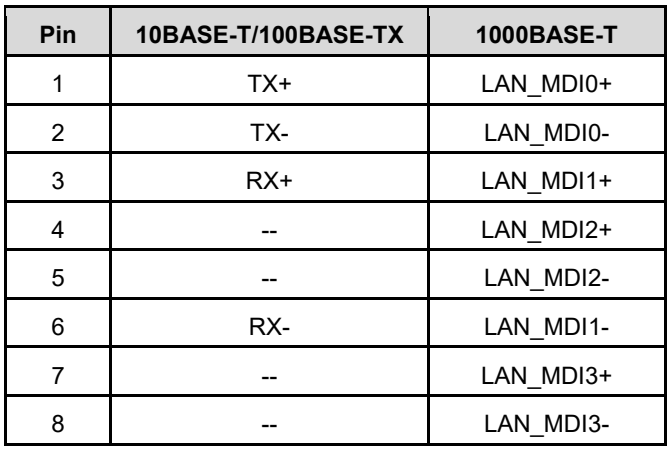

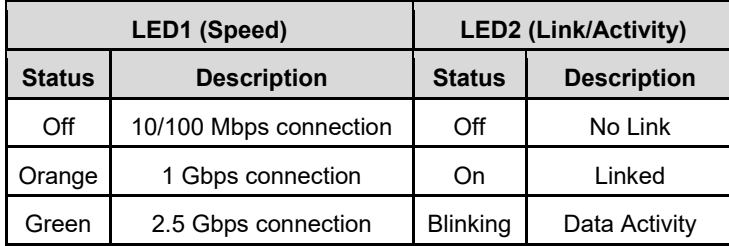

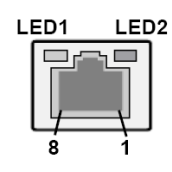

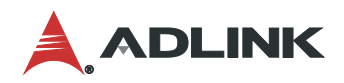

#### <span id="page-23-0"></span>4.2 Onboard Headers / Connectors

4.2.1 PS/2 Keyboard/Mouse Header

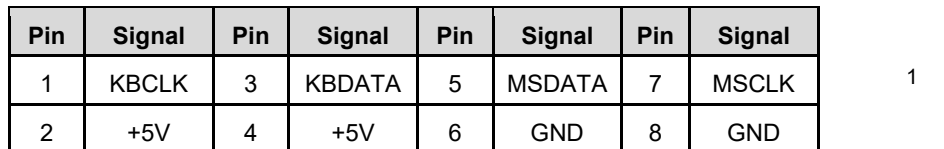

#### 4.2.2 LAN LED Header

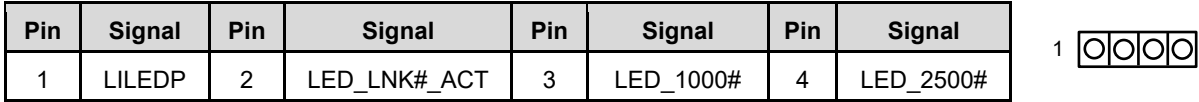

#### 4.2.3 ATX12V Power Connector

This motherboard provides an 8-pin ATX 12V power connector. To use a 4-pin ATX power supply, please plug it along Pin 1 and Pin 5.

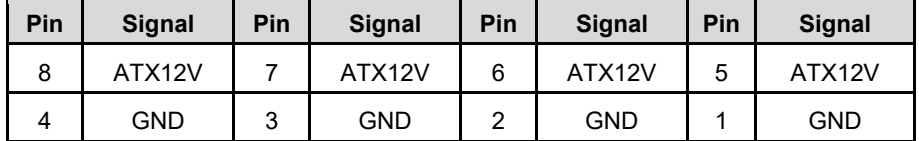

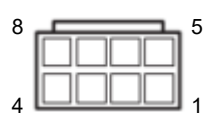

 $\sqrt{\frac{10000}{10000}}$ 

#### 4.2.4 CPU Fan Connector (+12V)

Please connect the CPU fan cable to the connector and match the black wire to the ground pin.

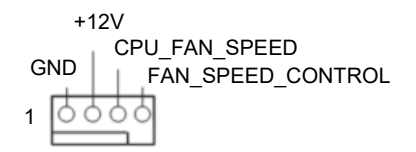

#### 4.2.5 Chassis Fan Connectors (+12V)

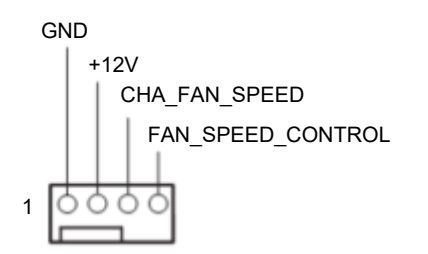

#### 4.2.6 USB 2.0 Connectors

There are two USB 2.0 Type-A vertical connectors on this motherboard.

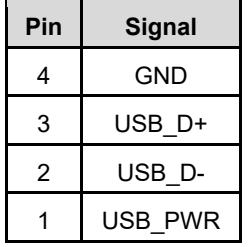

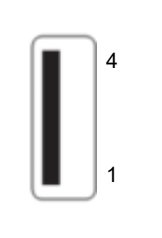

4.2.7 PSU\_SMB1

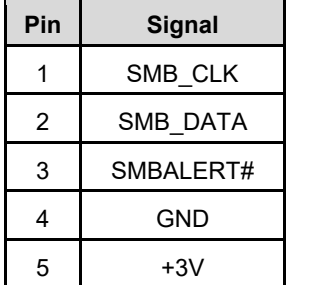

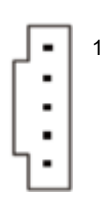

#### 4.2.8 24-pin ATX Power Input Connector

This motherboard provides a 24-pin ATX power connector. To use a 20-pin ATX power supply, plug it along Pin 1 and Pin 13.

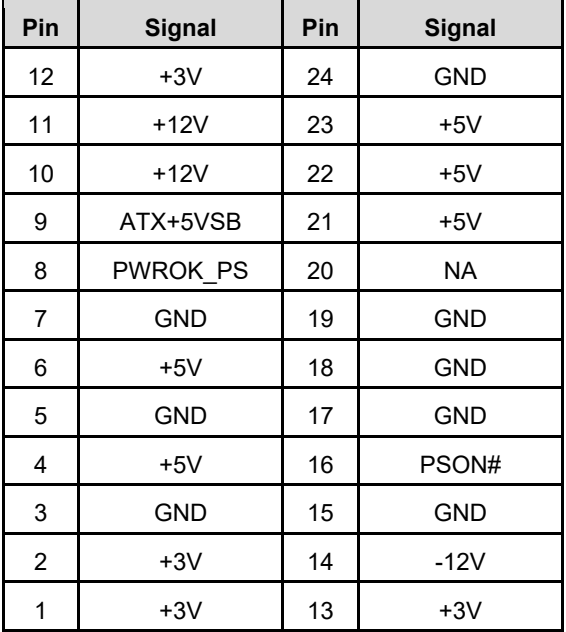

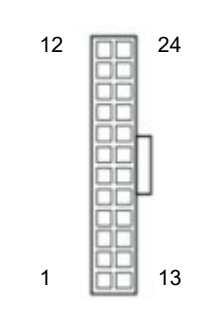

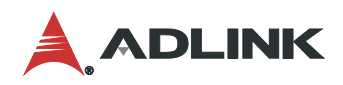

#### 4.2.9 USB 3.2 Gen 1 Header

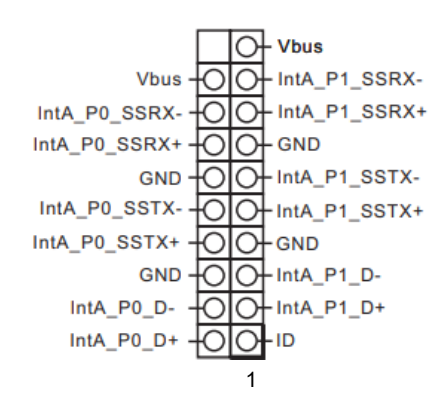

#### 4.2.10 SATA3 Connectors

The Serial ATA3 (SATA3) connectors support SATA data cables for internal storage devices. The current SATA3 interface allows up to 6.0 Gb/s data transfer rate.

1

7

**Constanting** 

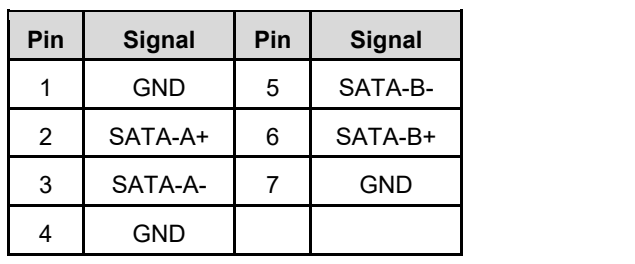

#### 4.2.11 System Panel Header

This header accommodates several system front panel functions.

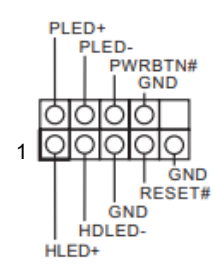

#### 4.2.12 COM Port Header (RS232)

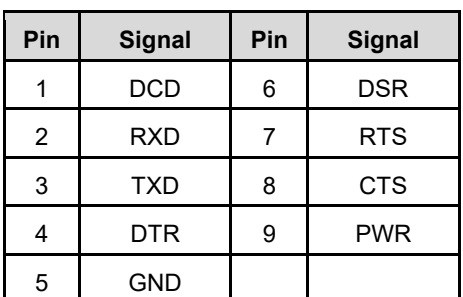

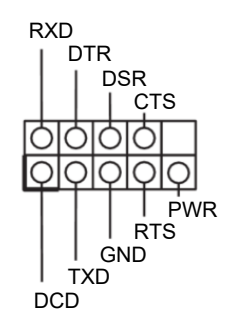

#### 4.2.13 ESP1 Header (ESP1)

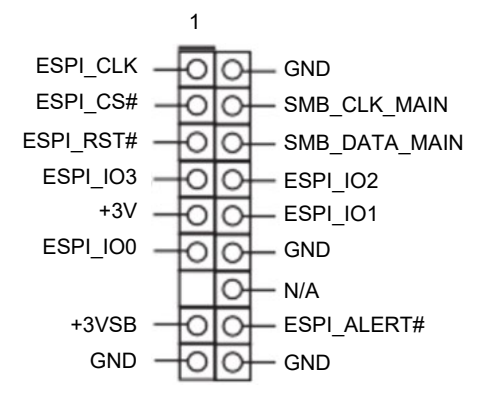

4.2.14 Printer Port / GPIO Header

If you want to use the printer port function, please short pin4 and pin5 on Digital Input / Output Power Select (JGPIO\_PWR1).

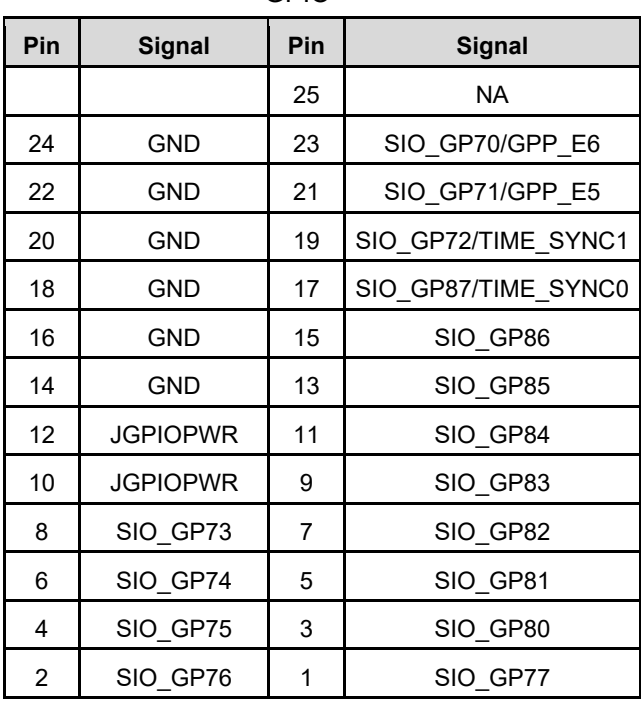

GPIO

Printer Port

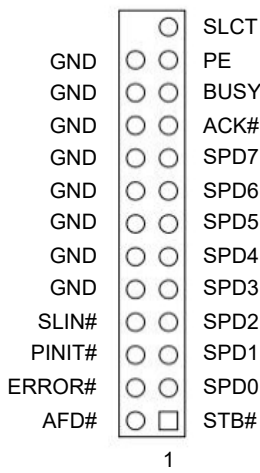

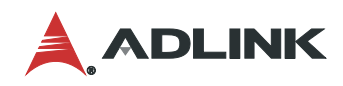

4.2.15 USB 2.0 Header

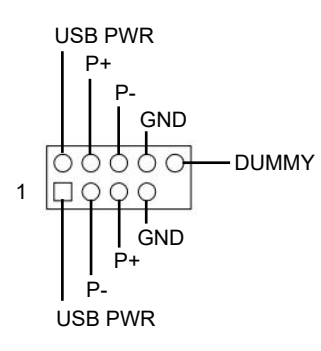

4.2.16 SPDIF Header

SPDIF header, providing SPDIF audio output to HDMI VGA card, allows the system to connect HDMI Digital TV/projector/LCD devices. Please connect the SPDIF connector of HDMI VGA card to this header.

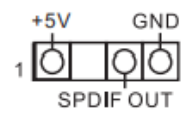

4.2.17 Front Panel Audio Header

This is an interface for front panel audio cable that allows convenient connection and control of audio devices.

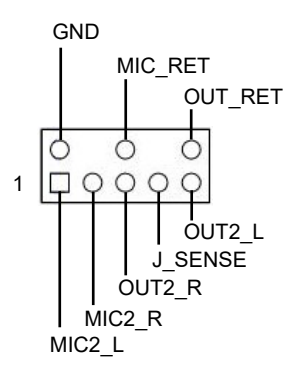

#### 4.2.18 Buzzer Header

| Pin | <b>Signal</b>   |
|-----|-----------------|
|     | $+5V$           |
| 2   | <b>BUZZ LOW</b> |

4.2.19 LAN LED Headers

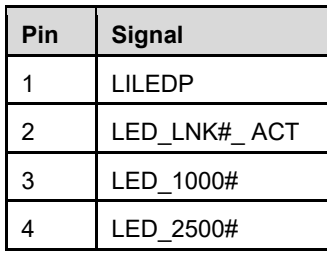

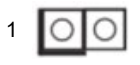

### 4.2.20 5-pin Thunderbolt AIC Connector

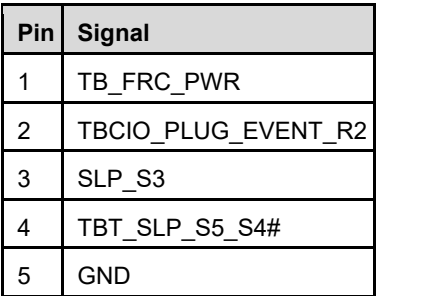

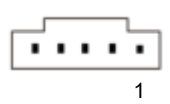

#### 4.2.21 PCIe Power connector

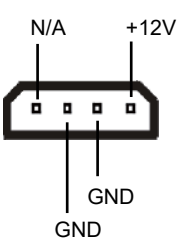

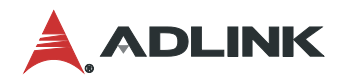

#### <span id="page-29-0"></span>4.3 Jumper and Swtich Settings

4.3.1 COM Port Pin9 PWR Setting Jumpers (No.1, 2, 25)

3-pin PWR for COM Port 1, COM Port 2, and COM Port 3~6.

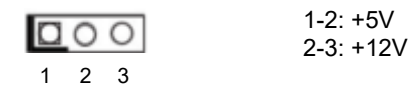

4.3.2 Chassis Intrusion Headers (No. 10, 13)

This motherboard supports CASE OPEN detection feature that detects if the chassis cover has been removed. This feature requires a chassis with chassis intrusion detection design.

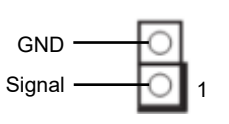

CI1: Short: Active Case Open Open: Normal CI2: Short: Normal Open: Active Case Open

4.3.3 PWR LOSS Header (No. 12)

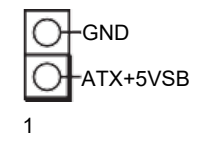

Short: Power Loss Open: No Power Loss

4.3.4 ATX/AT Mode Jumper (No. 26)

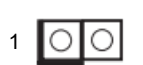

Short: AT Mode 1 Open: ATX Mode

4.3.5 Digital Input / Output Default Value Setting (No. 29)

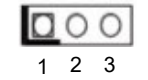

1-2: Pull-High 2-3: Pull-Low

4.3.6 Digital Input / Output Power Select (No. 30)

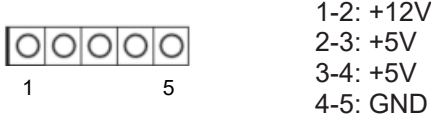

#### 4.3.7 Clear CMOS Jumpers (No. 35)

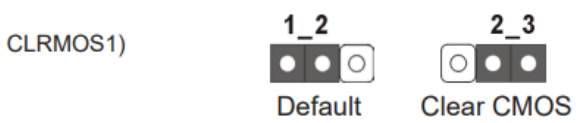

CLRMOS1 allows you to clear the data in CMOS. To clear and reset the system parameters to default setup, please turn off the computer and unplug the power cord from the power supply. After waiting for 15 seconds, use a jumper cap to short pin2 and pin3 on CLRMOS1 for 5 seconds. However, please do not clear the CMOS right after you update the BIOS. If you need to clear the CMOS when you just finish updating the BIOS, you must boot up the system first, and then shut it down before you do the clear-CMOS action. Please be noted that the date, time and user default profile will be cleared only if the CMOS battery is removed.

(2-pin CLRMOS2)

 $(3-pin)$ 

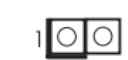

CLRMOS2: Open: Normal **Short: Auto Clear CMOS** (Power Off)

1-2 : Normal

2-3 : Clear CMOS

CLRMOS2 allows you to clear the data in CMOS automatically when AC power is on. The data in CMOS includes system setup information such as system password, date, time, and system setup parameters. To clear and reset the system parameters to default setup, please turn off the computer and unplug the power cord, and then use a jumper cap to short the pins on CLRMOS2.

4.3.8 PWR\_BAT1 (No. 36)

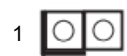

Open: Normal Short: Charge Battery

4.3.9 DACC1 (No. 38)

**L**OLOI 1

Open: Normal Short: Auto Clear CMOS (Power off)

Auto clear CMOS when system boot improperly.

#### <span id="page-30-0"></span>4.4 Expansion Slots

There are 7 PCI Express slots, 3 M.2 sockets, and 1 SIM socket on this motherboard.

#### **PCIe and PCI slots:**

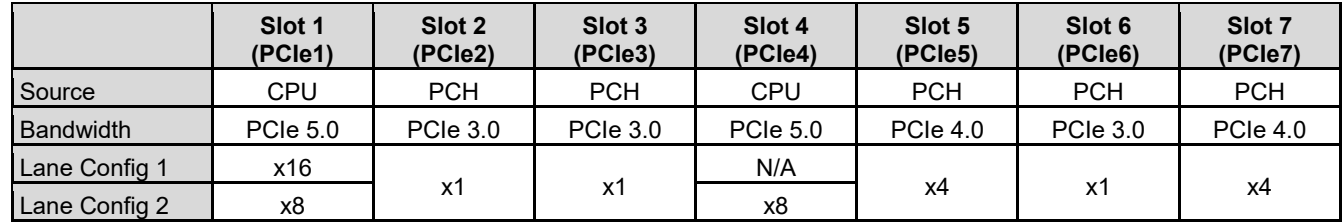

**SIM socket:** 1 x SIM socket connected to M.2 key B

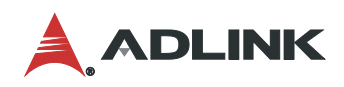

#### **M.2 sockets:**

• M.2 Key-M (M2\_M1)

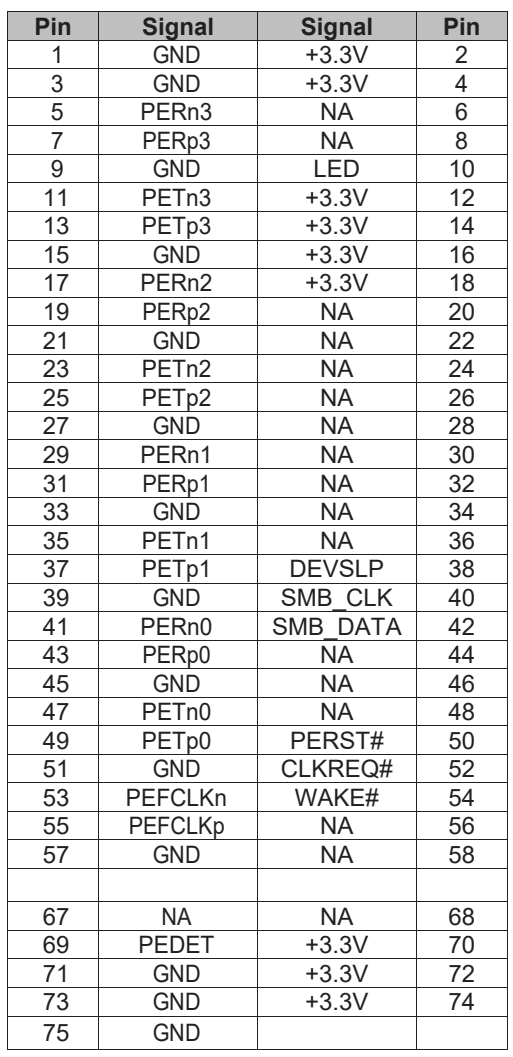

#### • M.2 Key-E (M2\_E1)

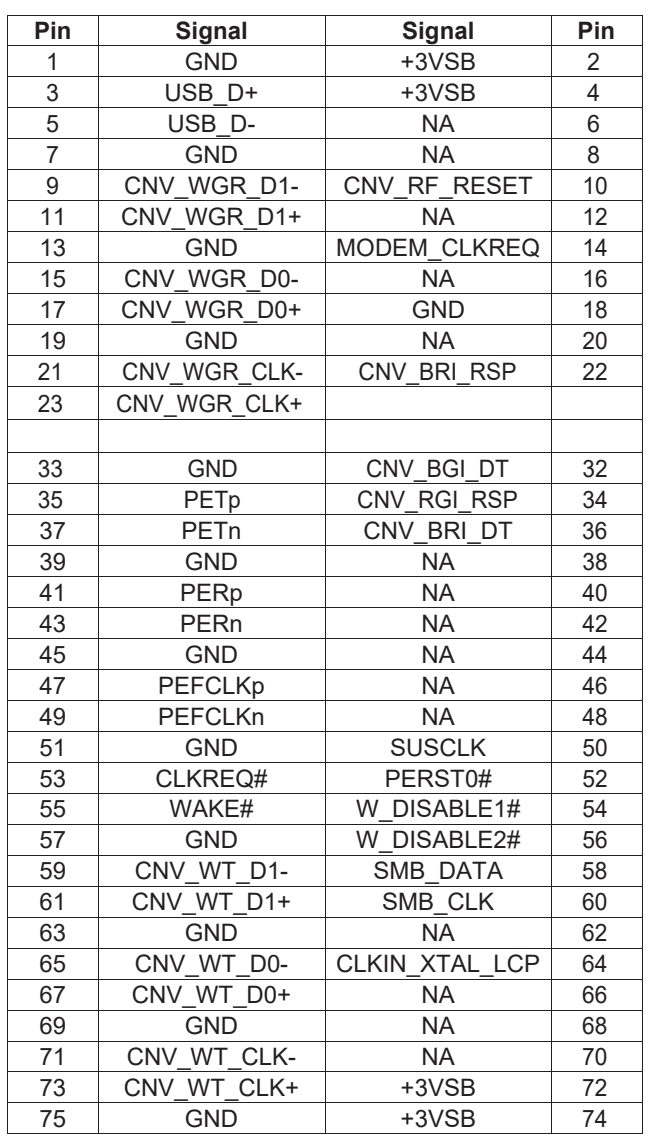

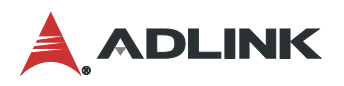

• M.2 Key-B (M2\_B1)

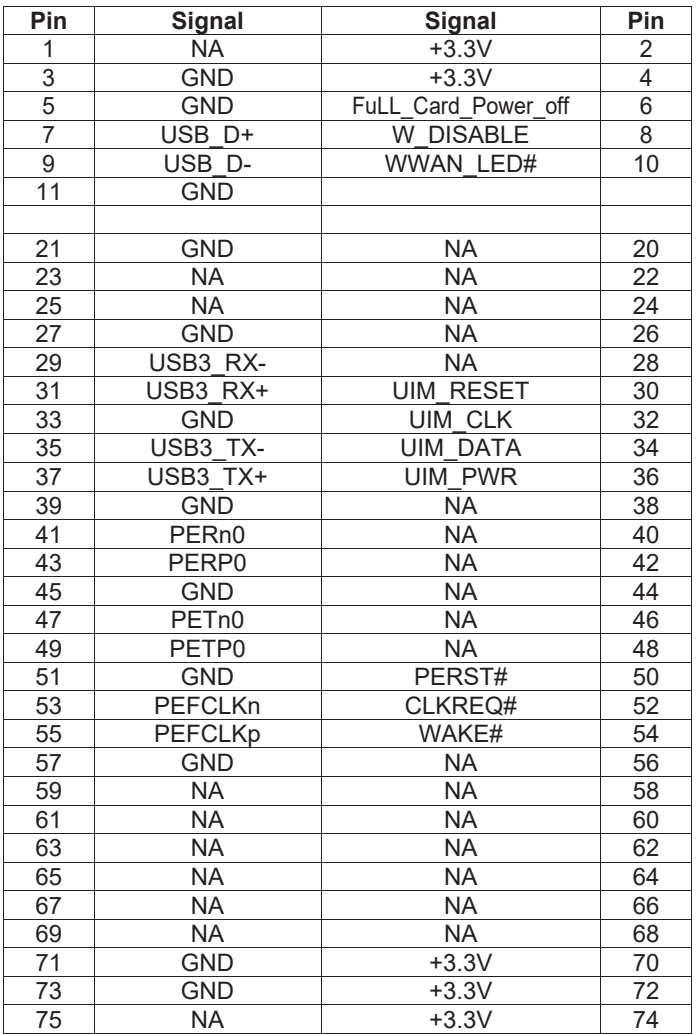

# <span id="page-34-0"></span>5 Driver Installation

Download the requisite drivers for your system from the IMB-M47 product page at:

[https://www.adlinktech.com/Products/Industrial\\_Motherboards\\_SBCs/ATXMotherboards/IMB-M47](https://www.adlinktech.com/Products/Industrial_Motherboards_SBCs/ATXMotherboards/IMB-M47?lang=en)

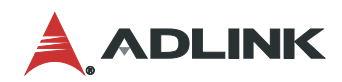

This page intentionally left blank.

# <span id="page-36-0"></span>6 UEFI Setup

#### <span id="page-36-1"></span>6.1 Menu Structure

This section presents the primary menus of the UEFI Setup Utility. Use the following table as a quick reference for the contents of the UEFI Setup Utility. The subsections describe the submenus and options for each menu item.

2 Options to enter UEFI Setup Utility:

- Press [F2] or [Del] during POST (Power-On-Self-Test)
- Press [Ctl] + [Alt] + [Del] after POST

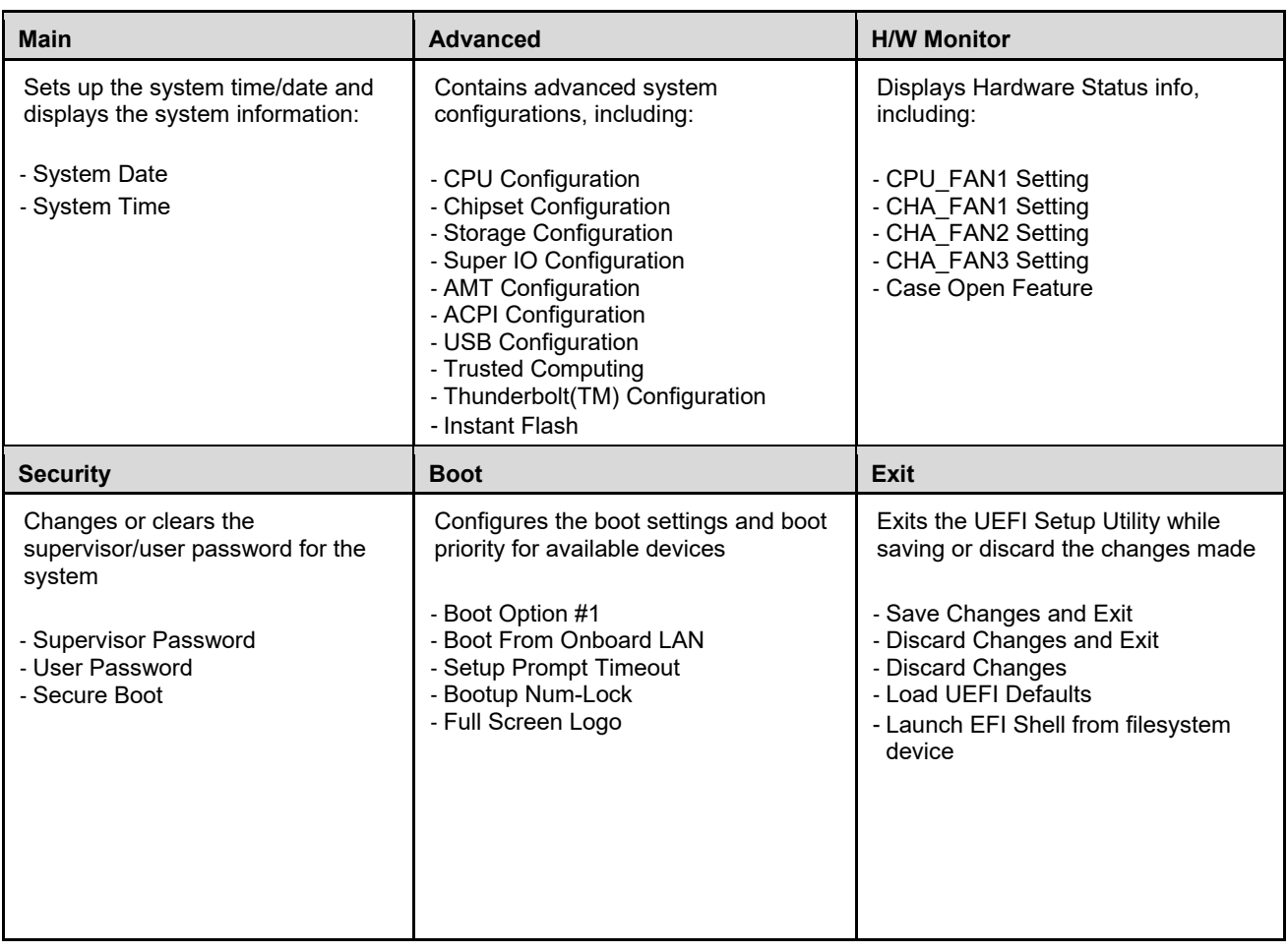

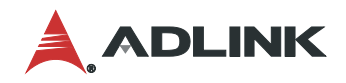

#### <span id="page-37-0"></span>6.2 Main Menu

Upon entering the UEFI Setup Utility, the Main Menu is displayed, providing read-only information about your system and also allows you to set the System Date and Time. Refer to the screenshots and tables below for details of the submenus and settings.

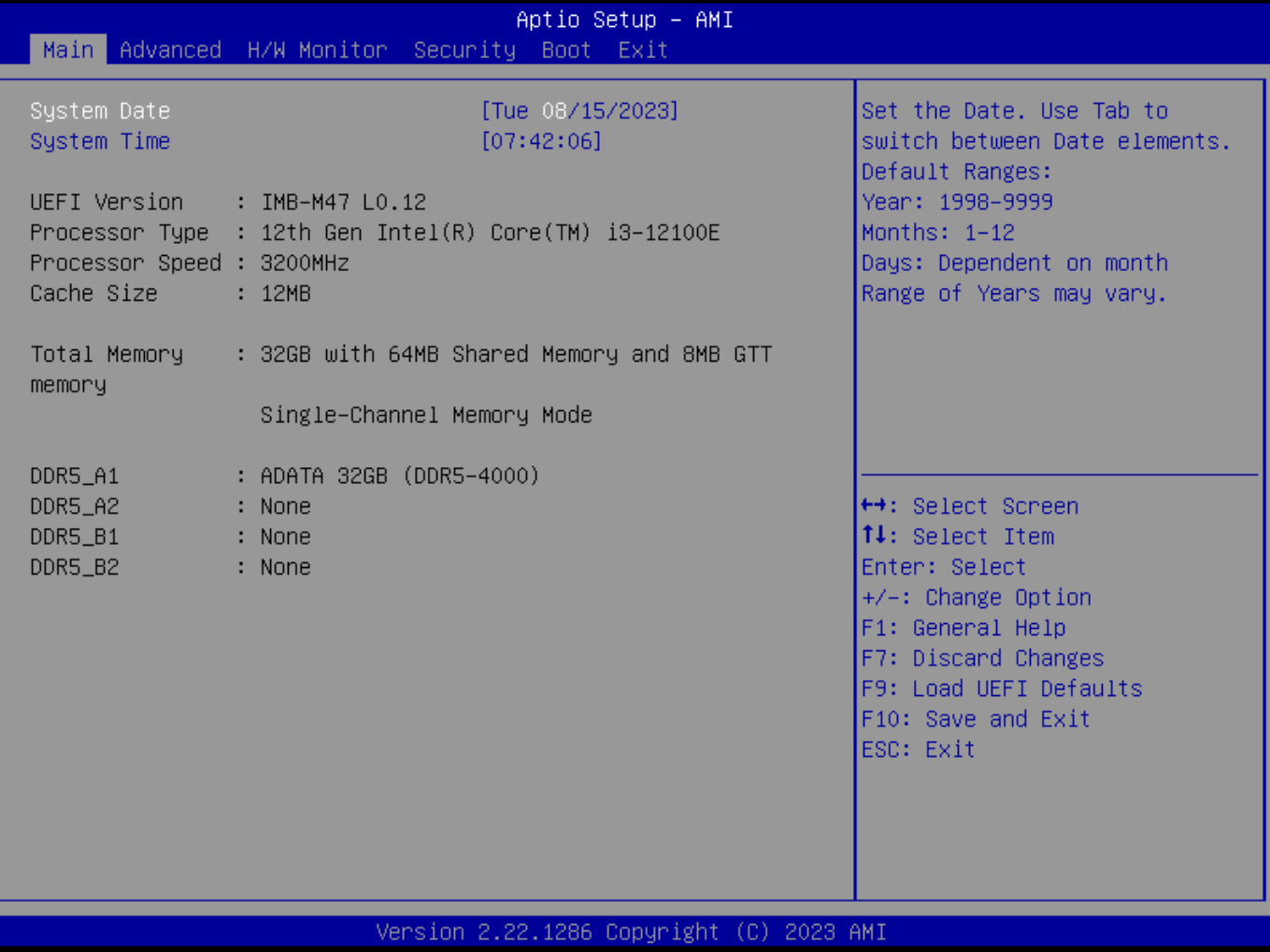

## <span id="page-38-0"></span>6.3 Advanced Menu

Contains the configurations for the following: CPU Configuration, Chipset Configuration, Storage Configuration, Super IO Configuration, AMT Configuration, ACPI Configuration, USB Configuration, Trusted Computing, and Thunderbolt(TM) Configuration.

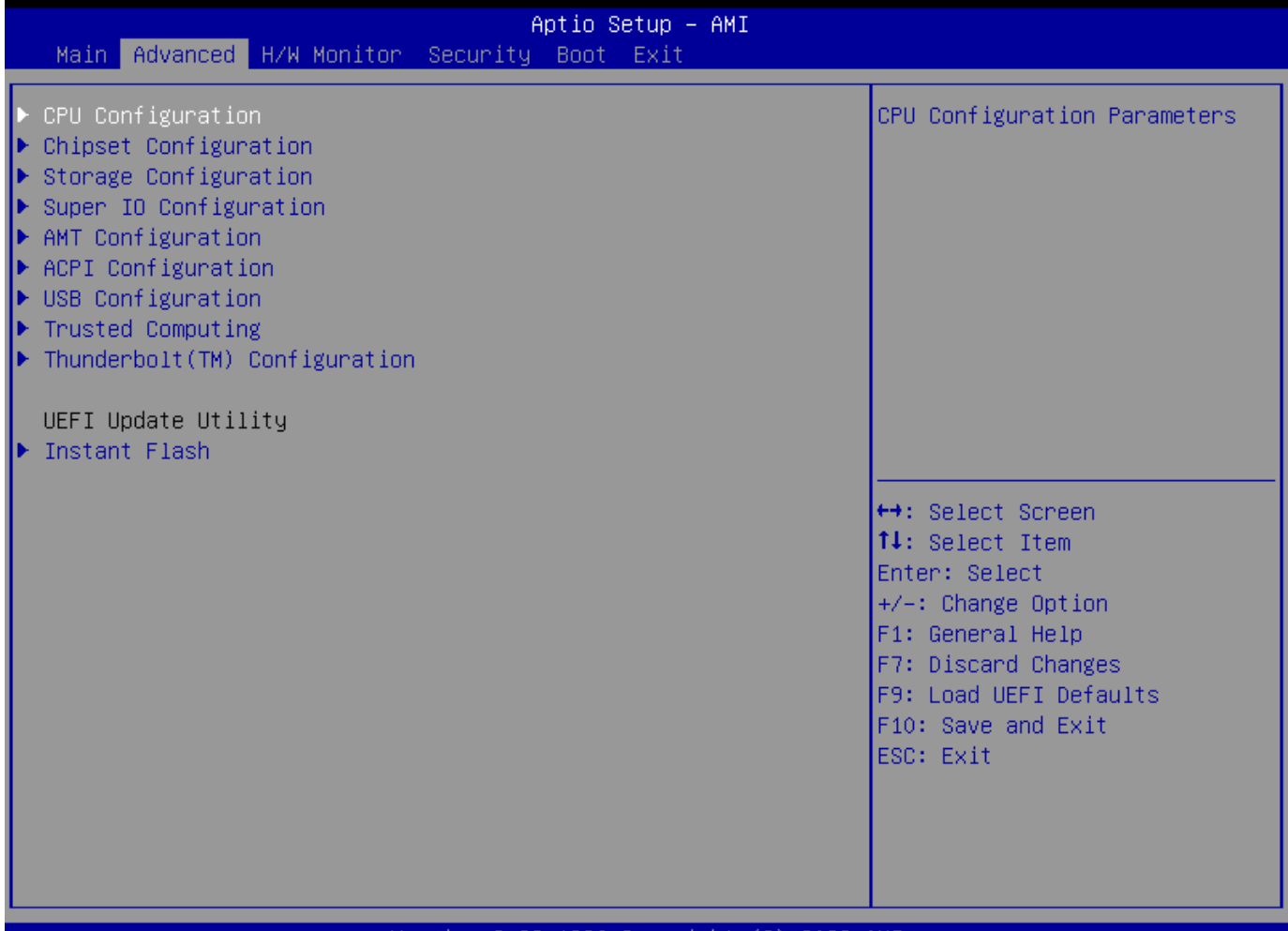

#### 2.1286 (C) 2023 AMI

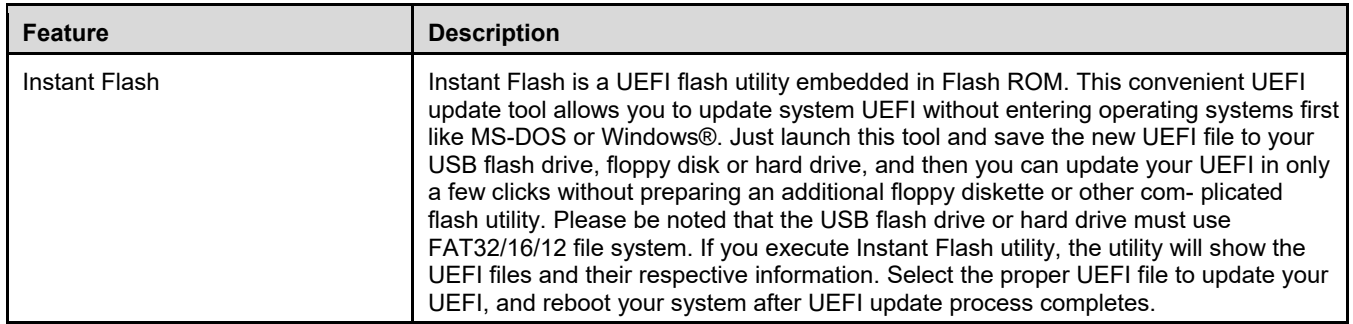

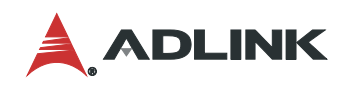

# 6.3.1 Advanced > CPU Configuration

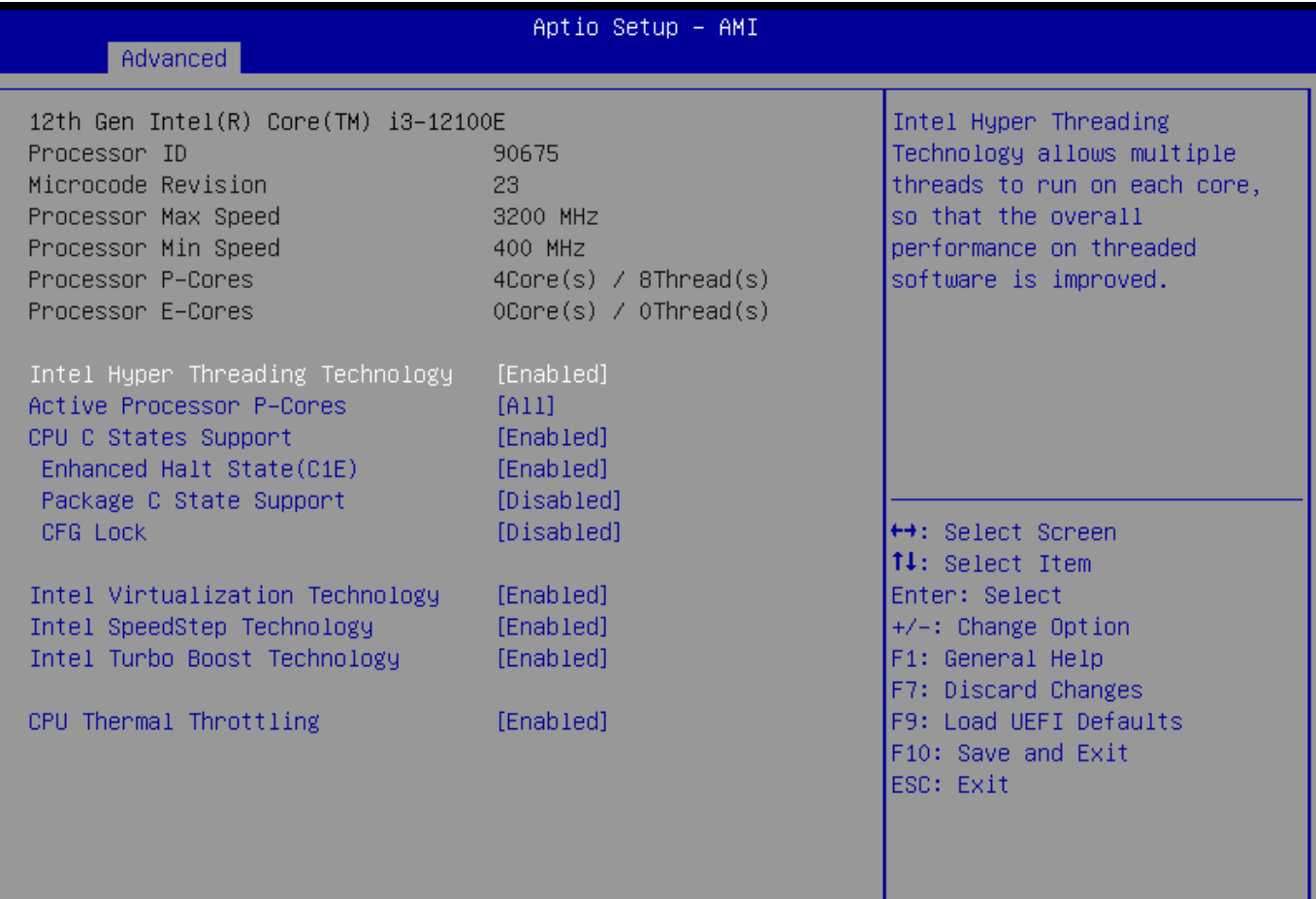

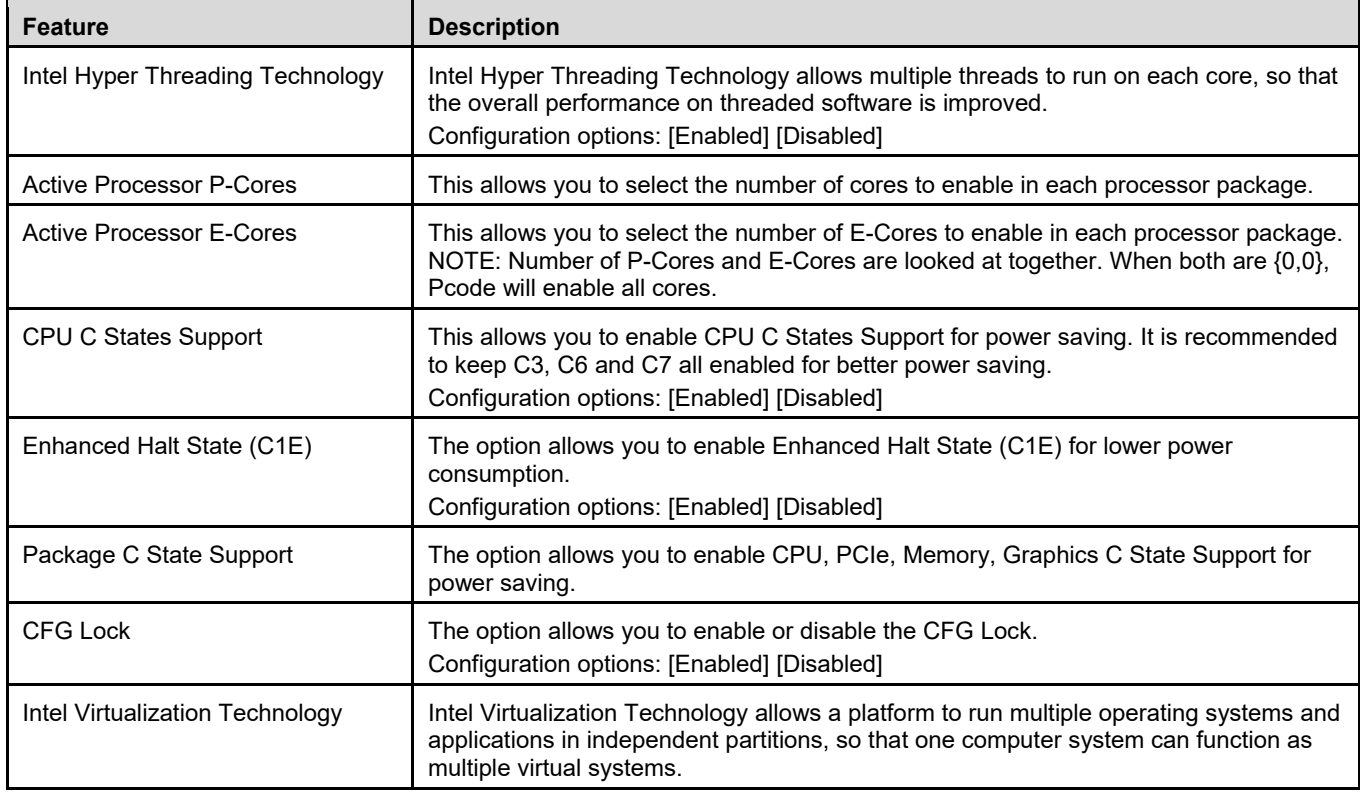

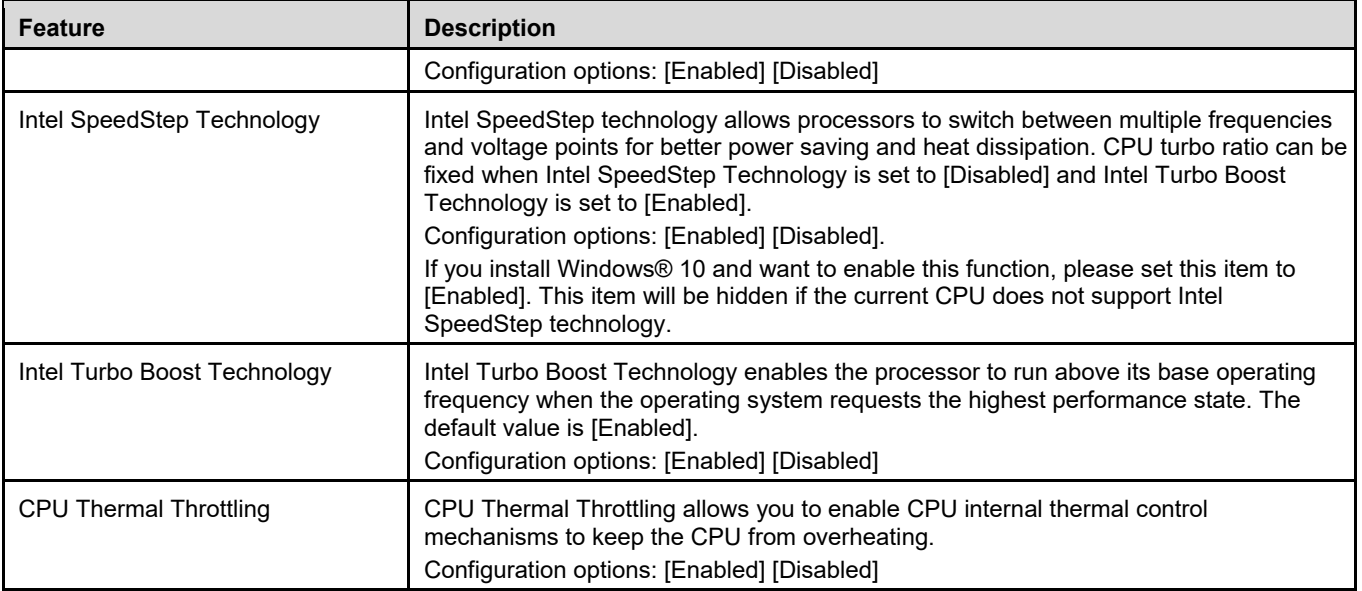

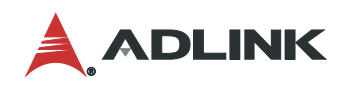

# 6.3.2 Advanced > Chipset Configuration

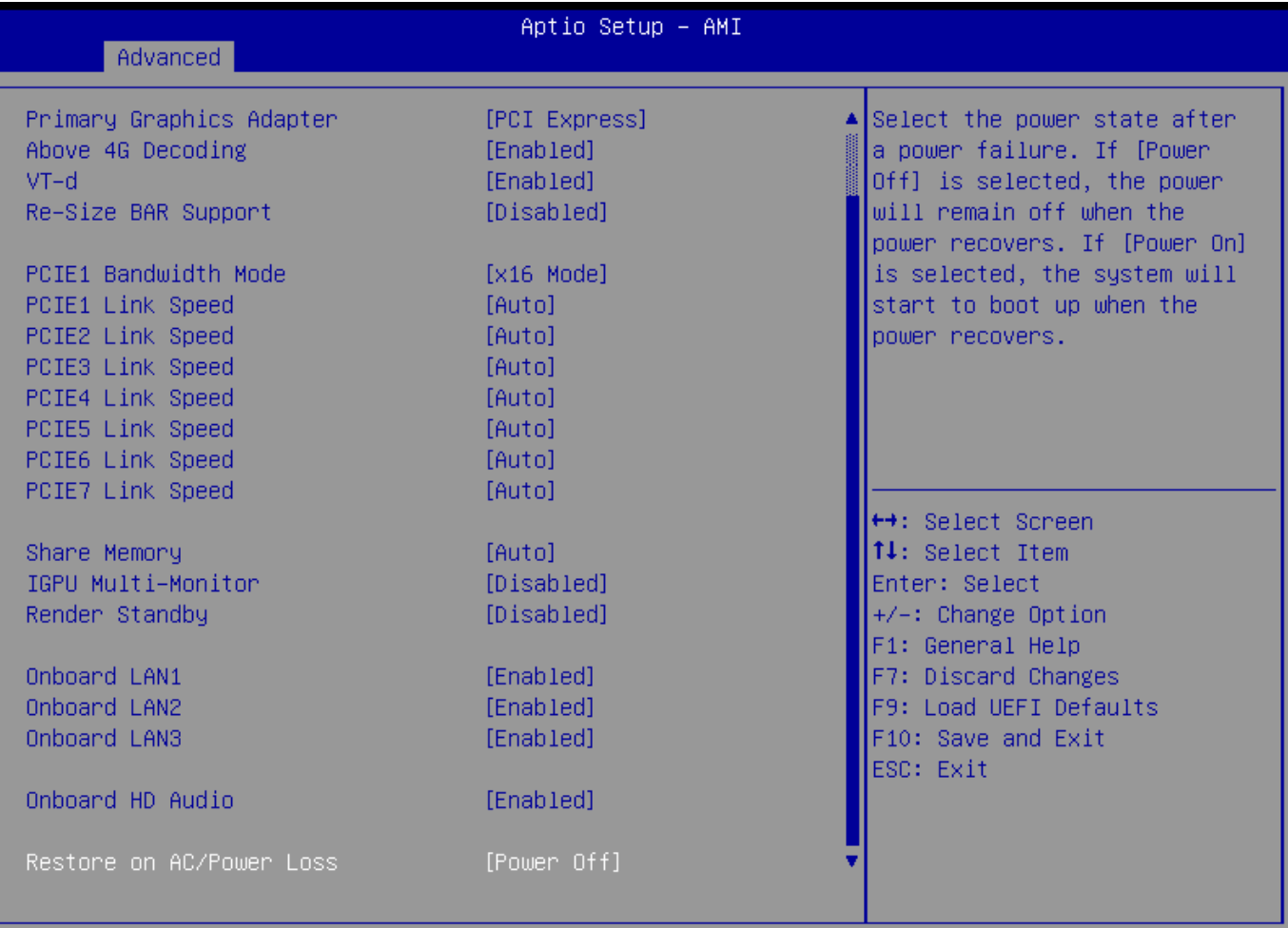

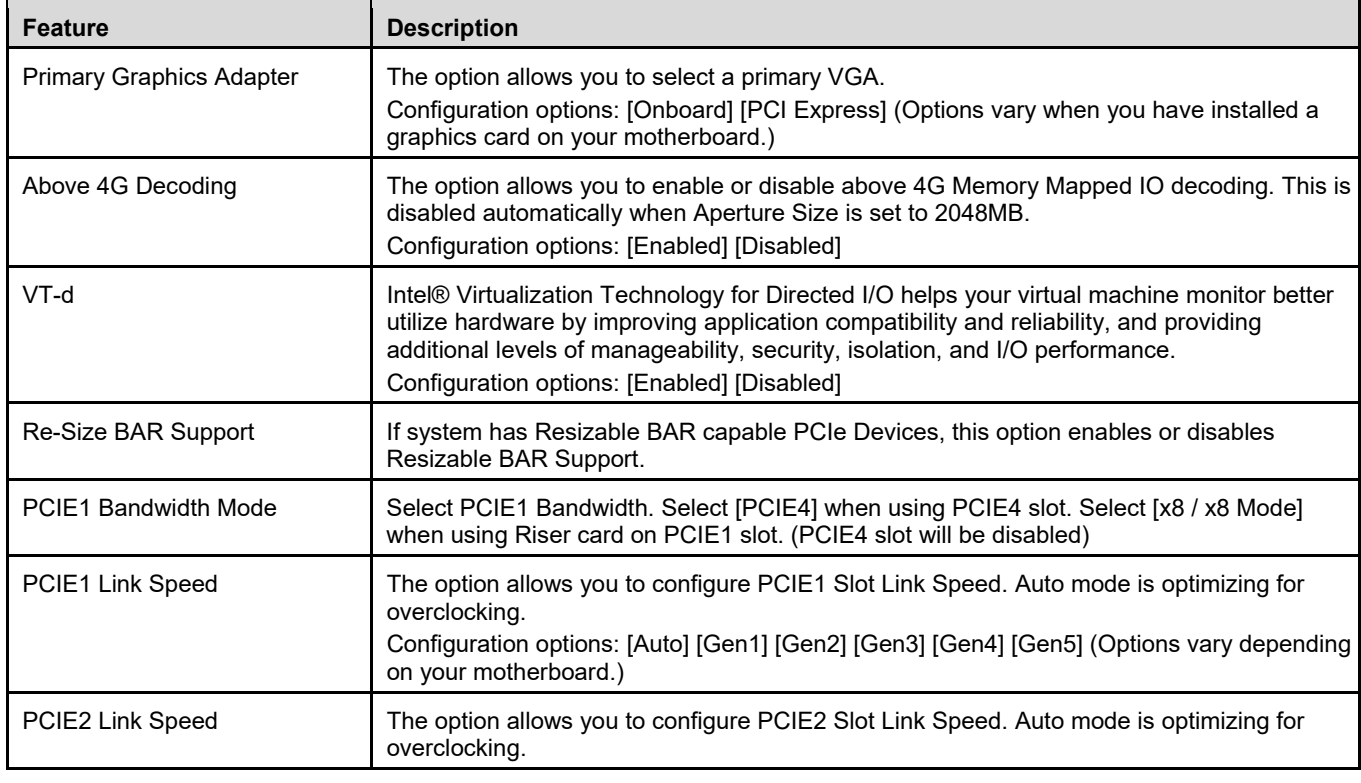

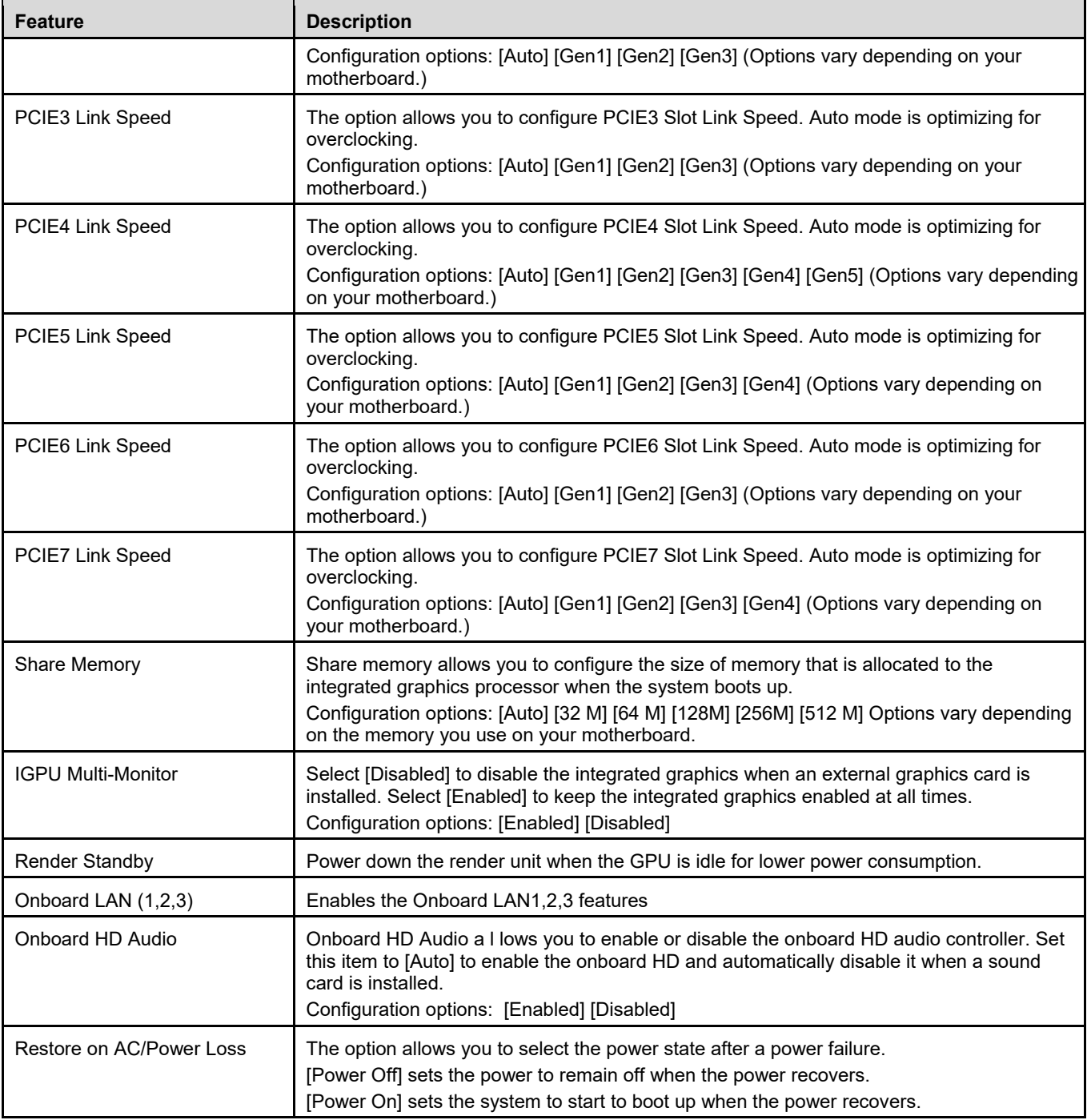

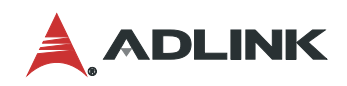

# 6.3.3 Advanced > Storage Configuration

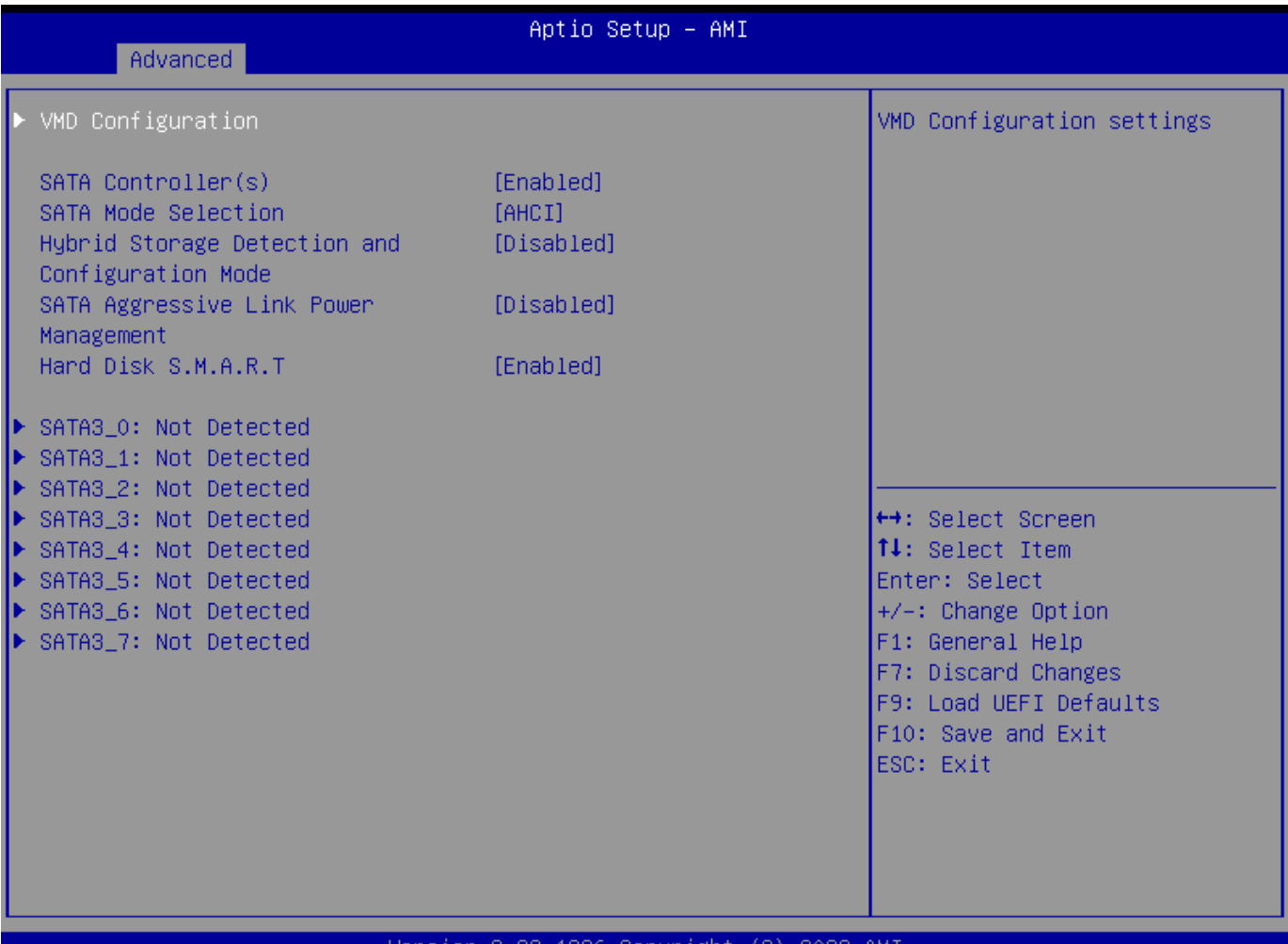

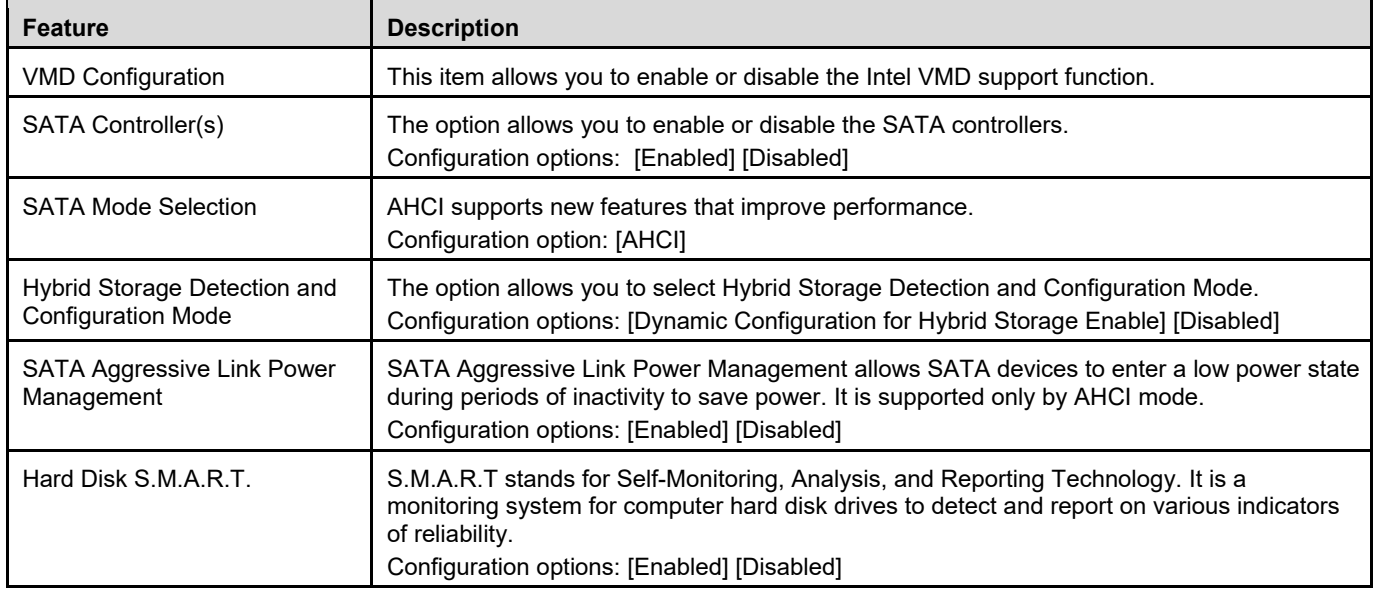

#### IMB-M47

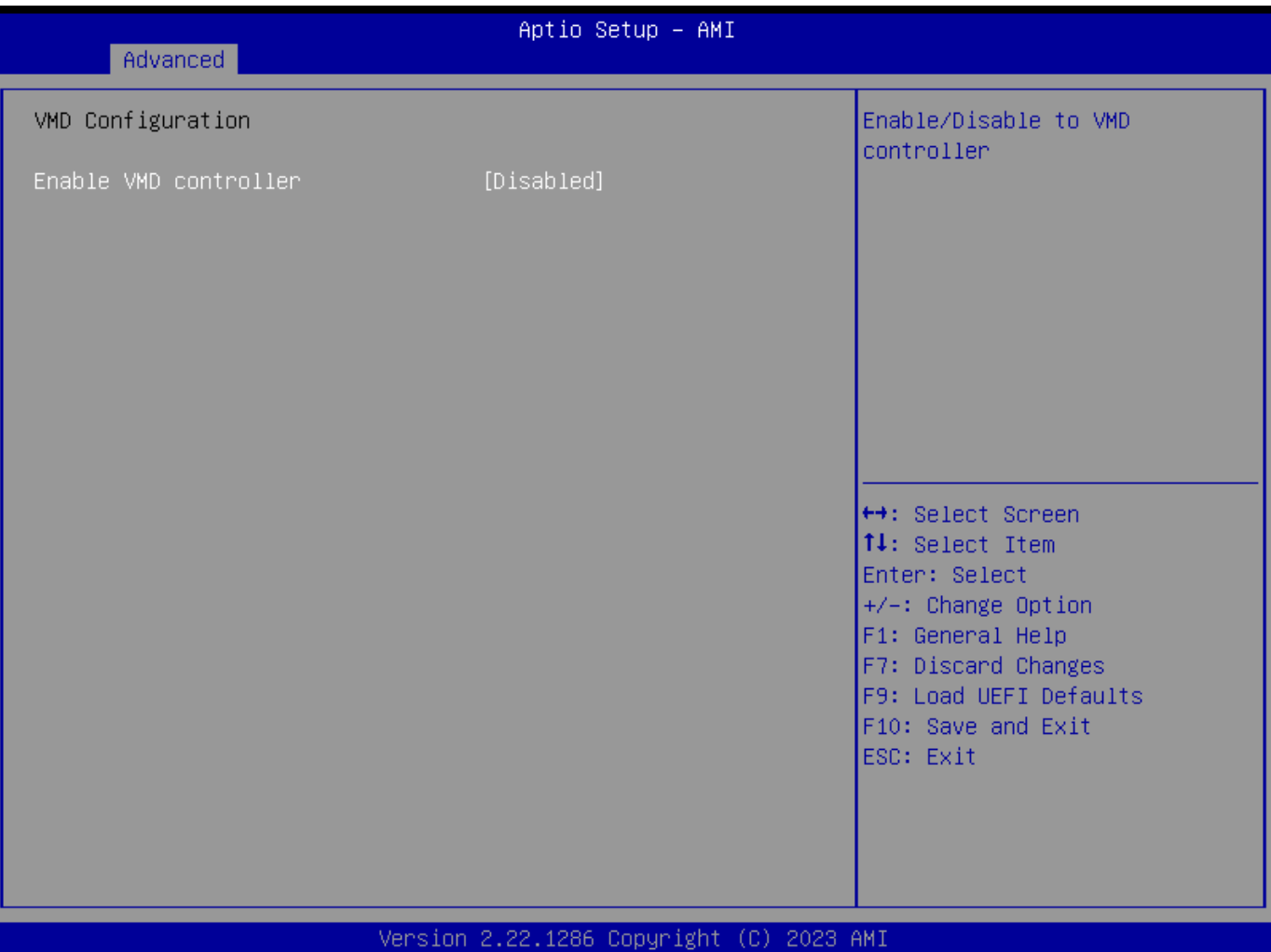

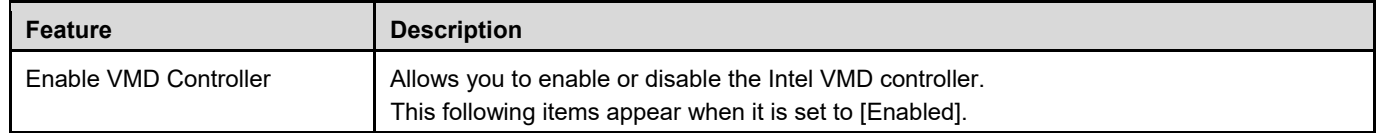

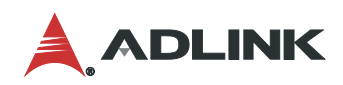

# 6.3.4 Advanced > Super IO Configuration

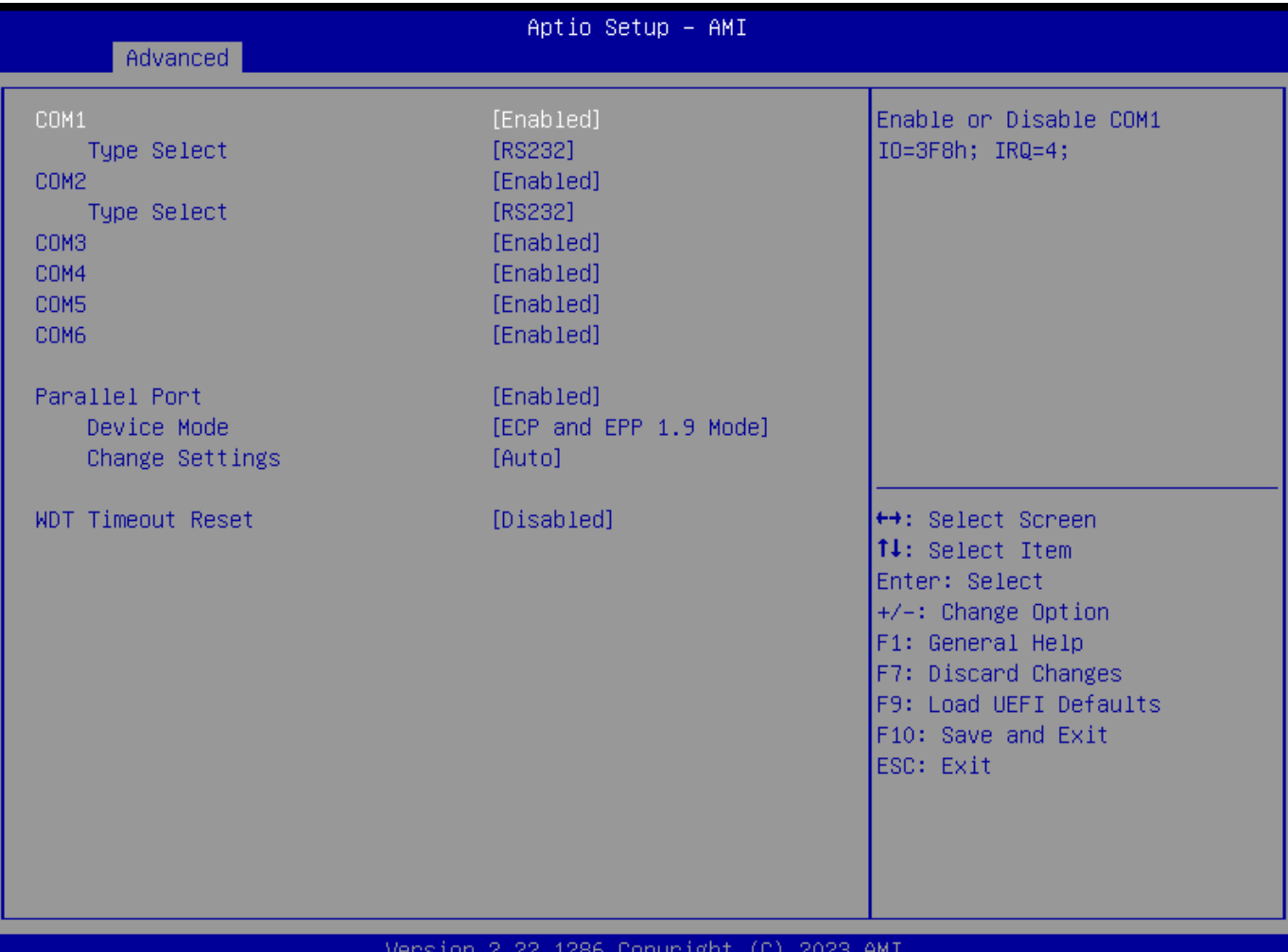

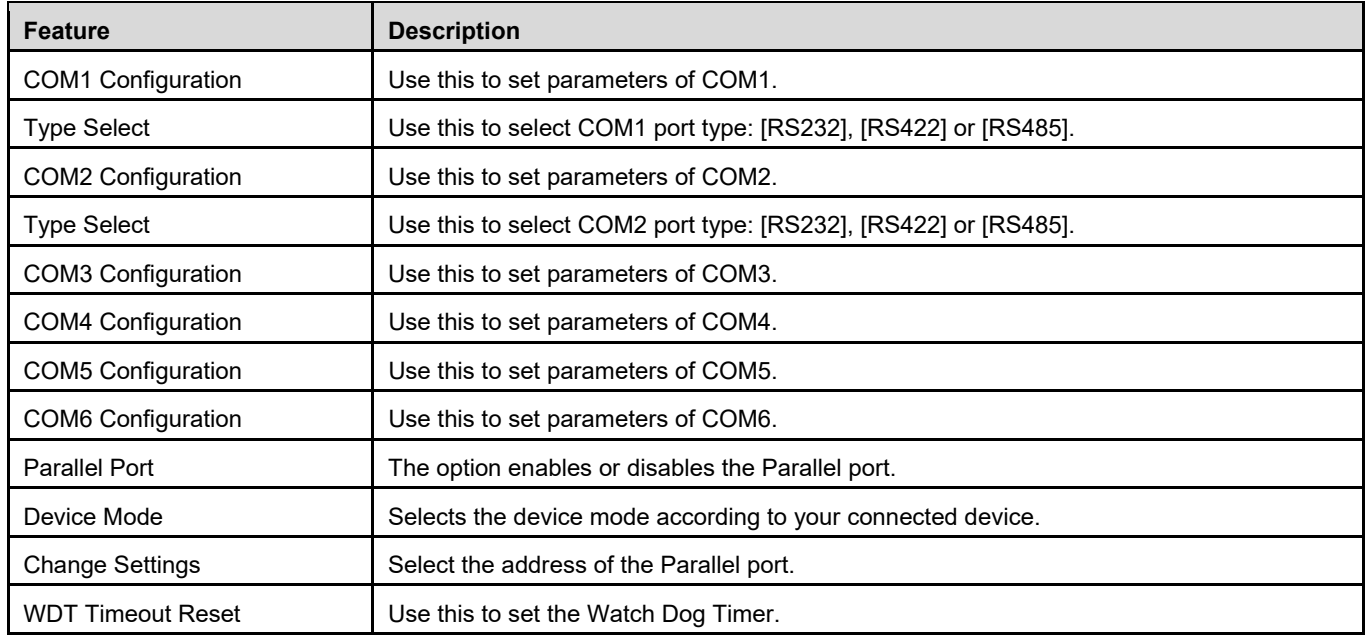

# 6.3.5 Advanced > AMT Technology

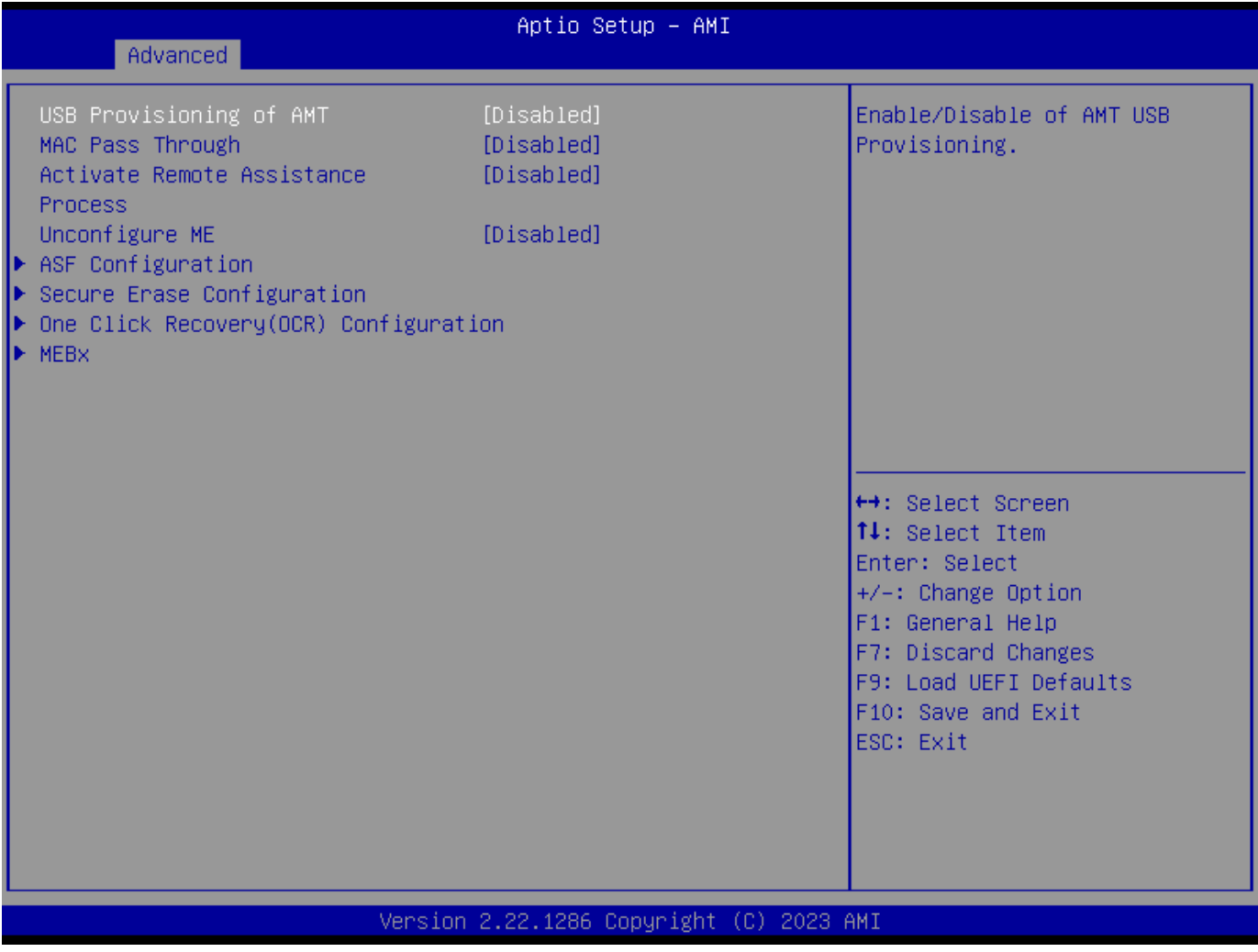

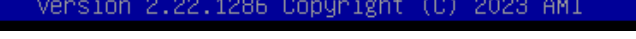

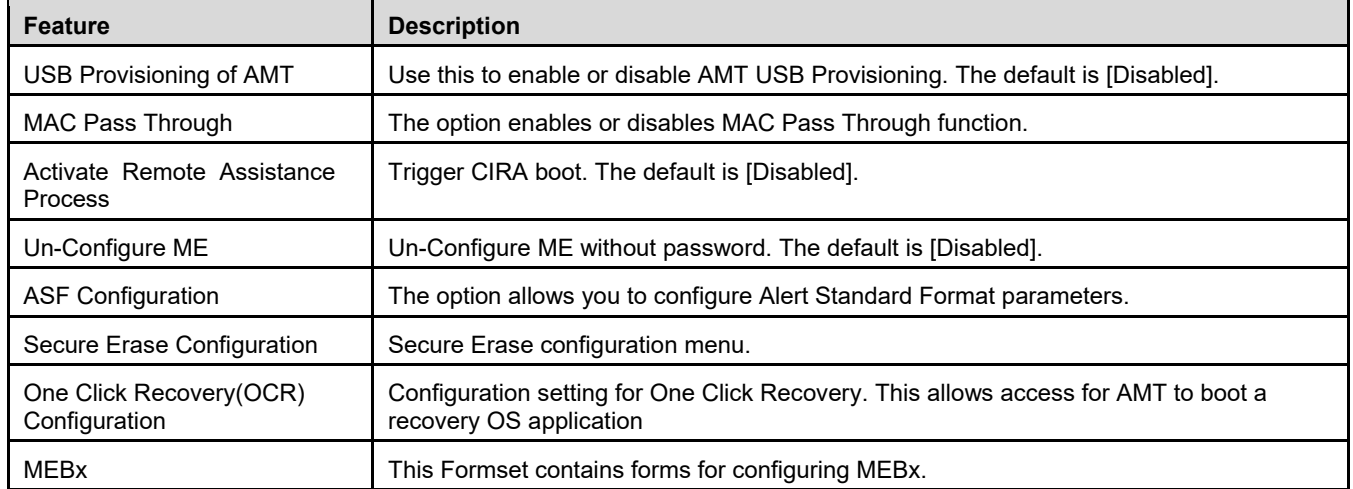

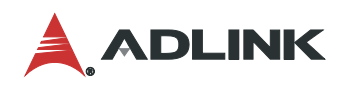

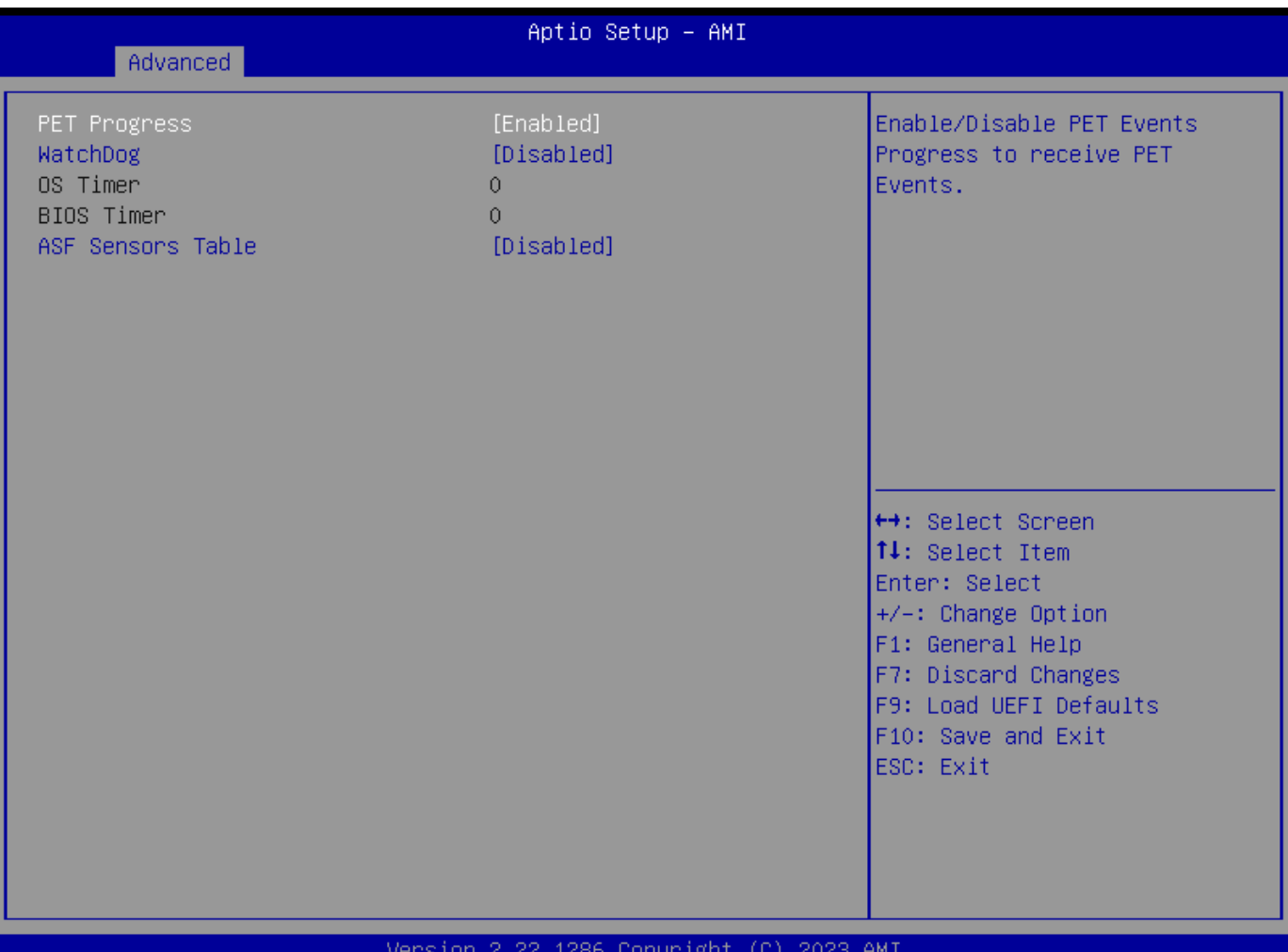

# **Feature Description** PET Progress **EXECT A CONSTERN PET CONSTERN PET EVERT** Events progress to receive PET events or not. The default is [Enabled]. WatchDog **Use this to enable or disable AMT WatchDog Timer. The default is [Disabled]**. ASF Sensors Table **Nationary 12** Use this to enable or disable ASF Sensor Table. The default is [Disabled].

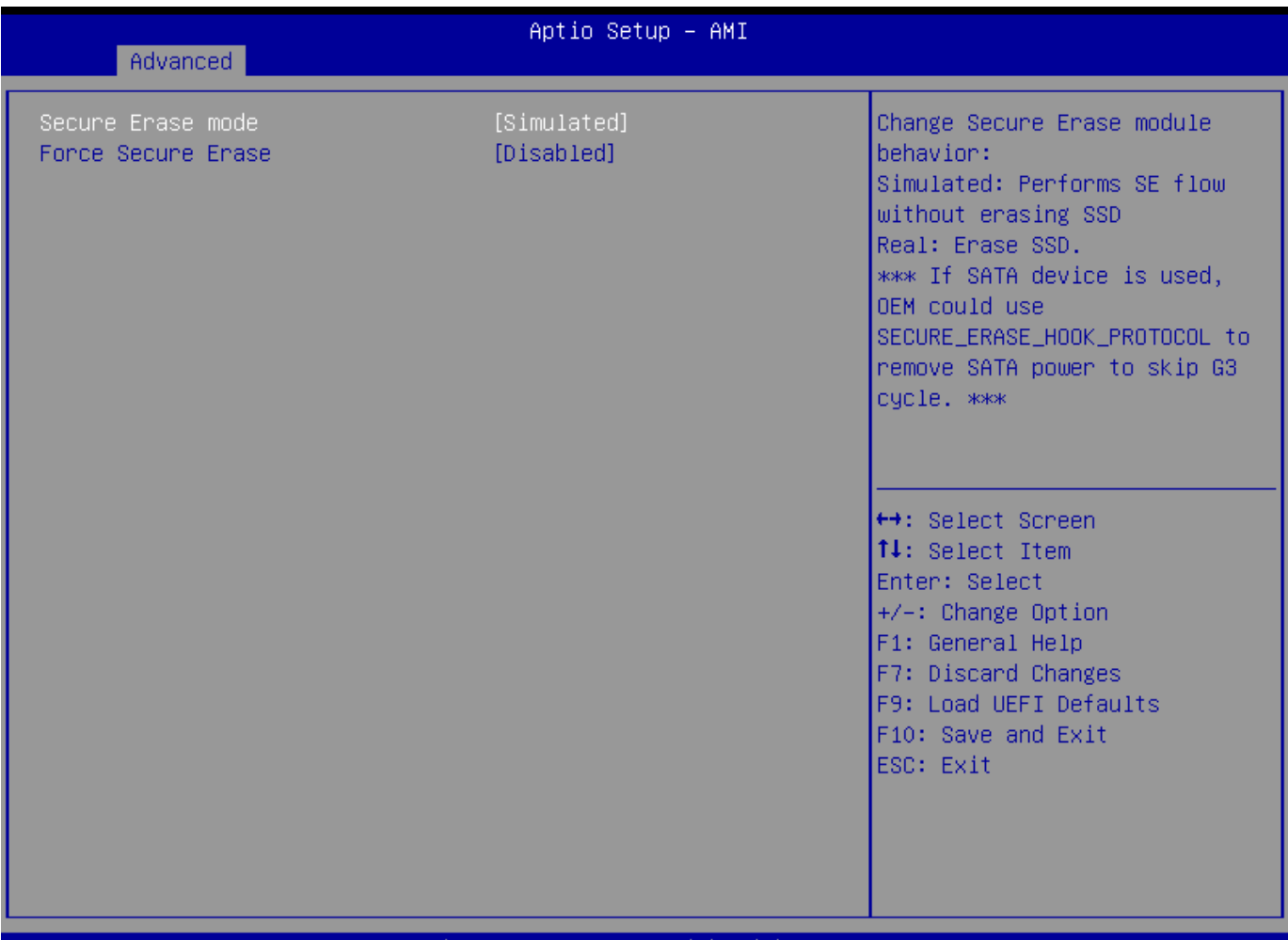

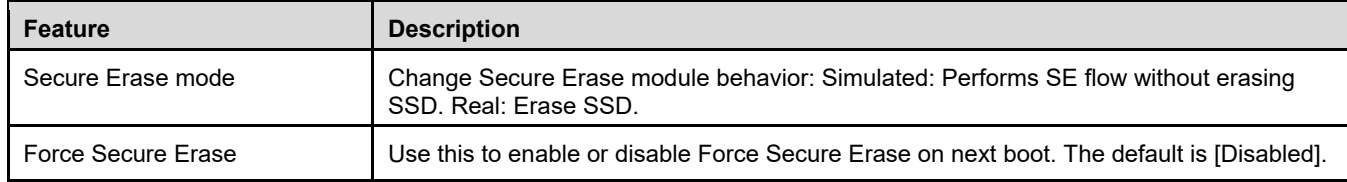

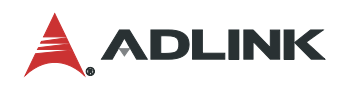

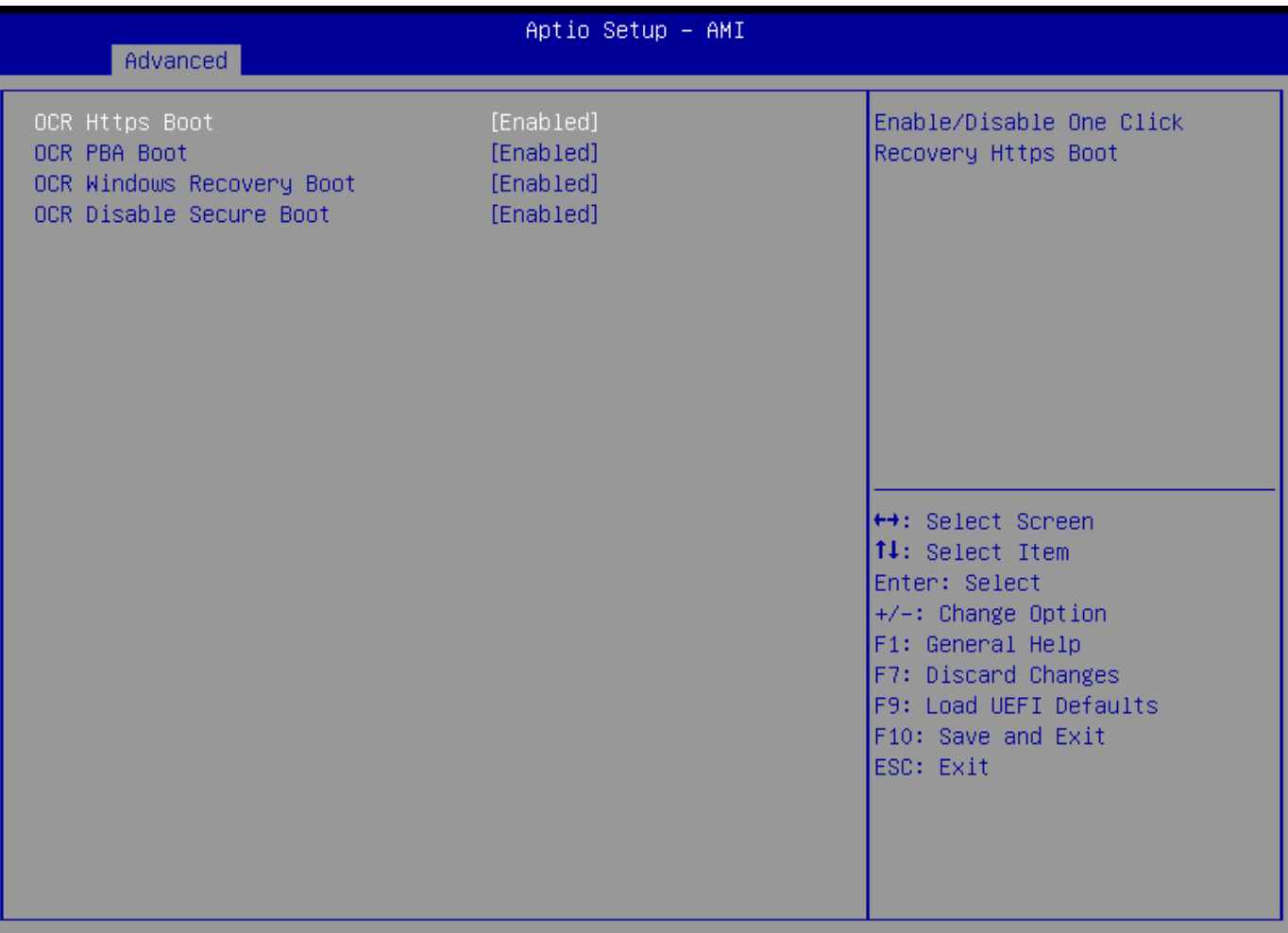

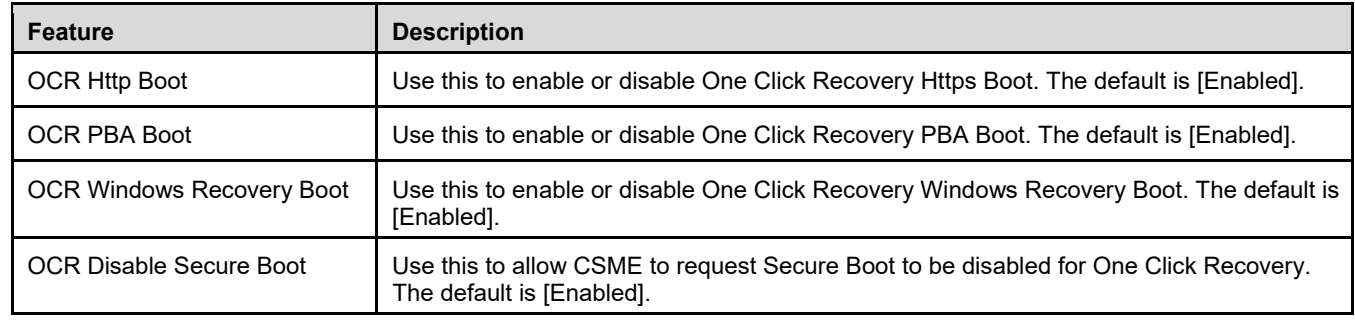

#### IMB-M47

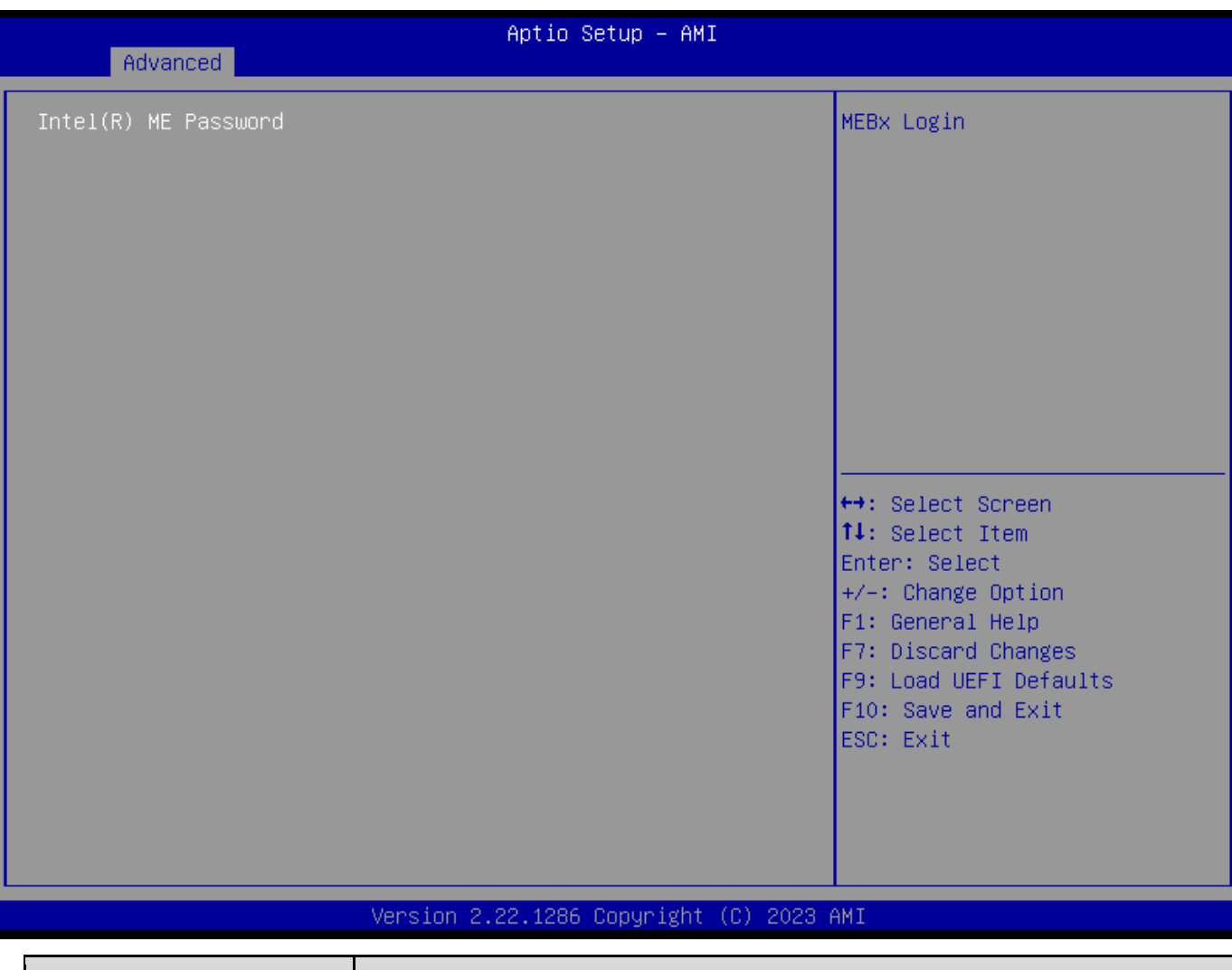

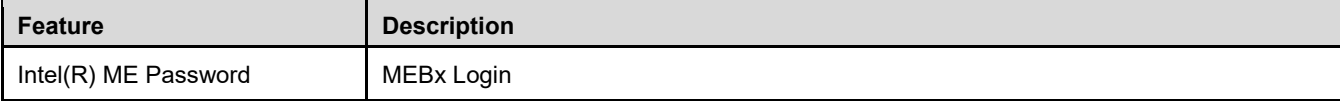

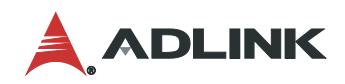

# 6.3.6 Advanced > ACPI Configuration

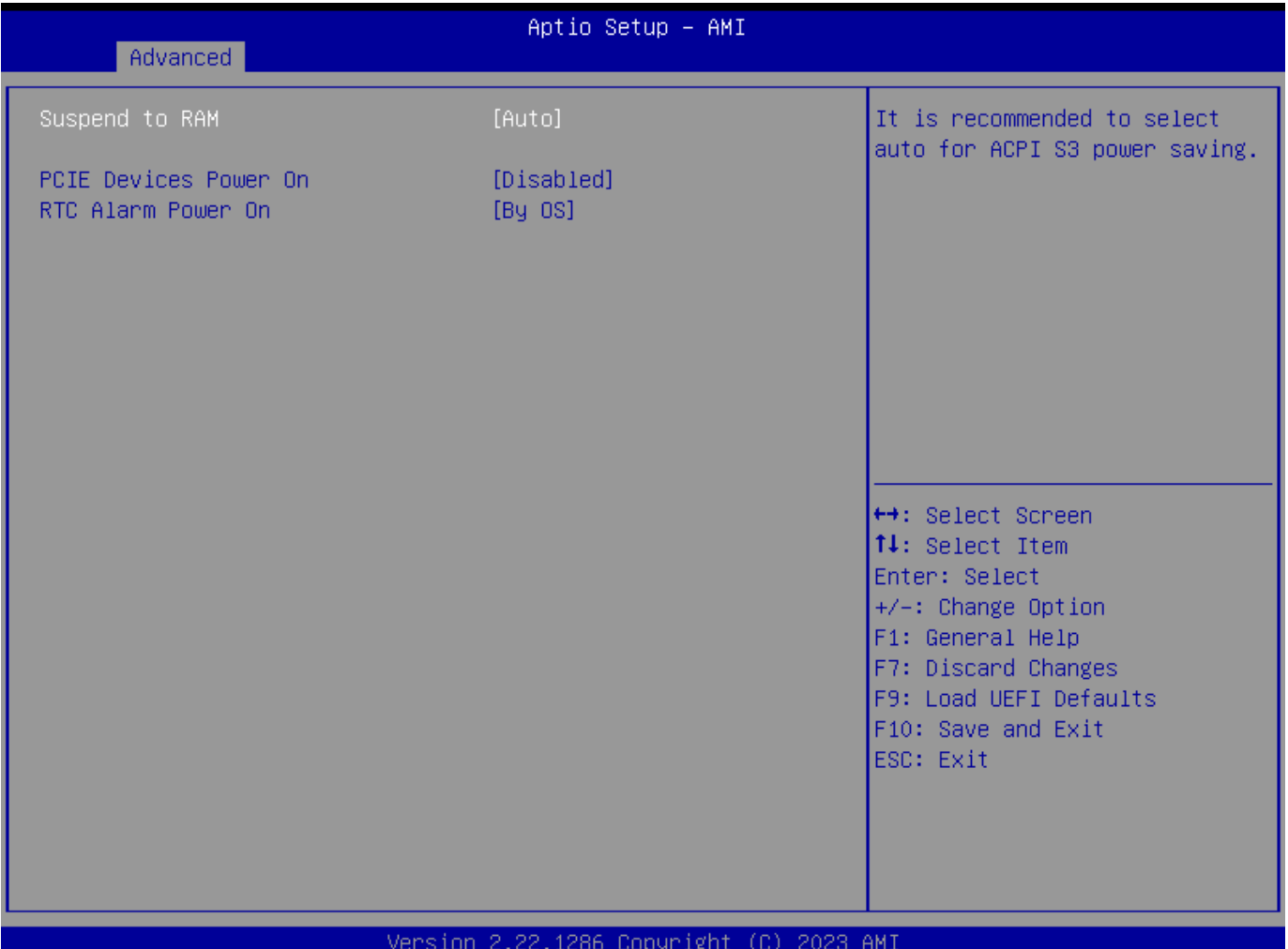

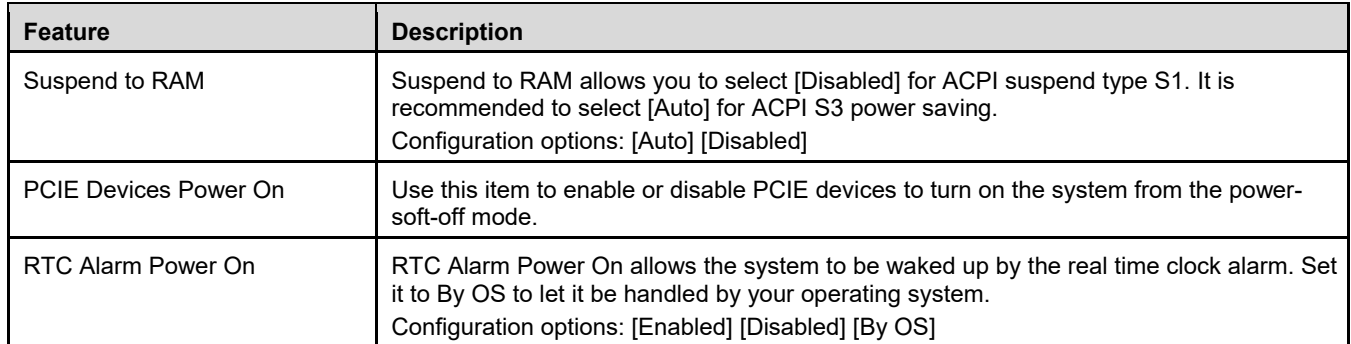

# 6.3.7 Advanced > USB Configuration

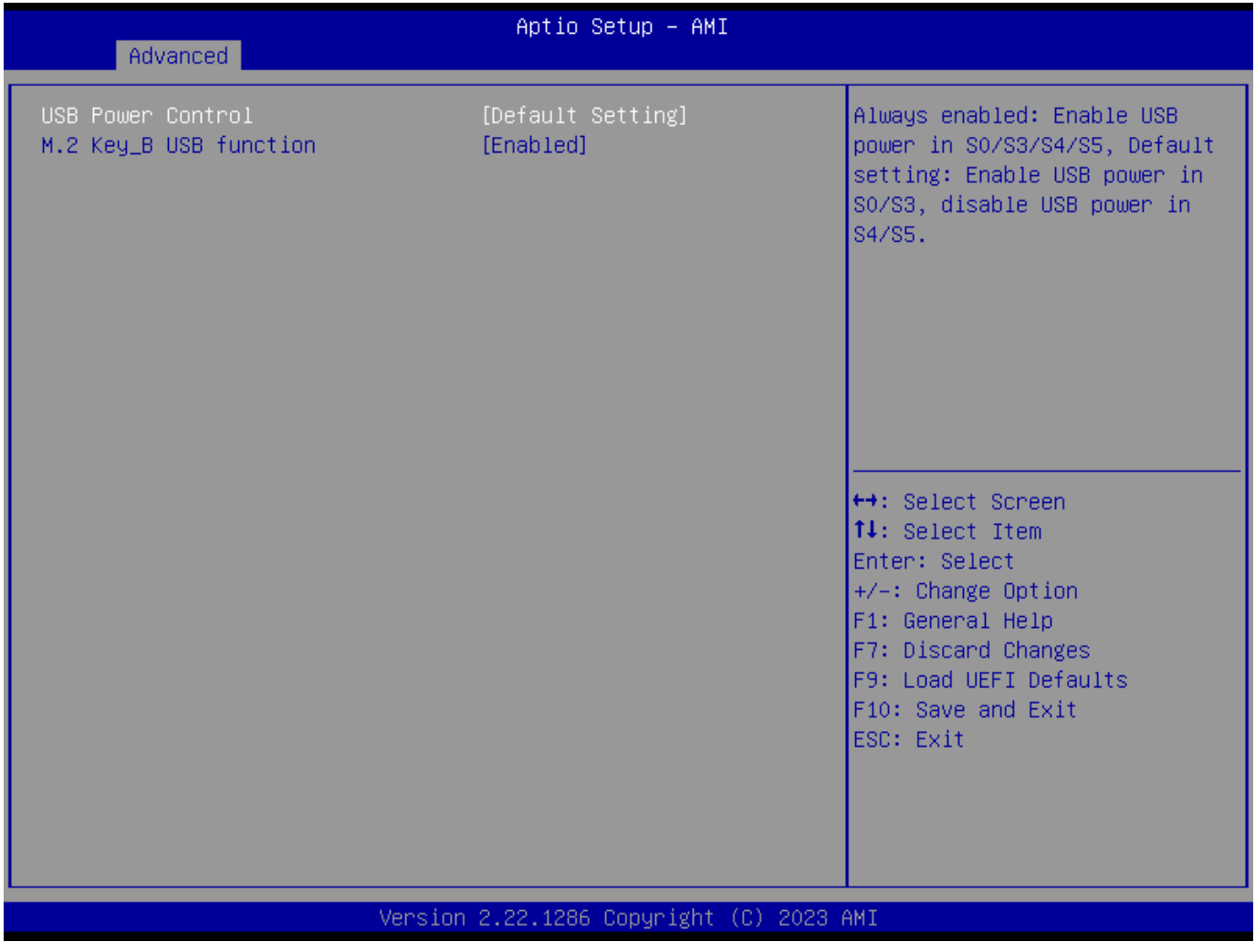

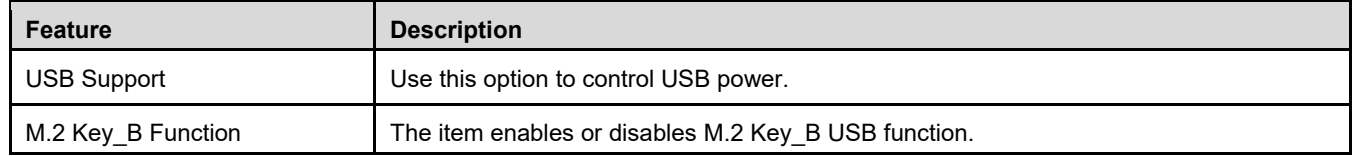

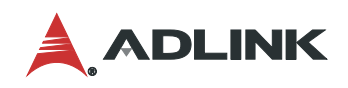

# 6.3.8 Advanced > Trusted Computing

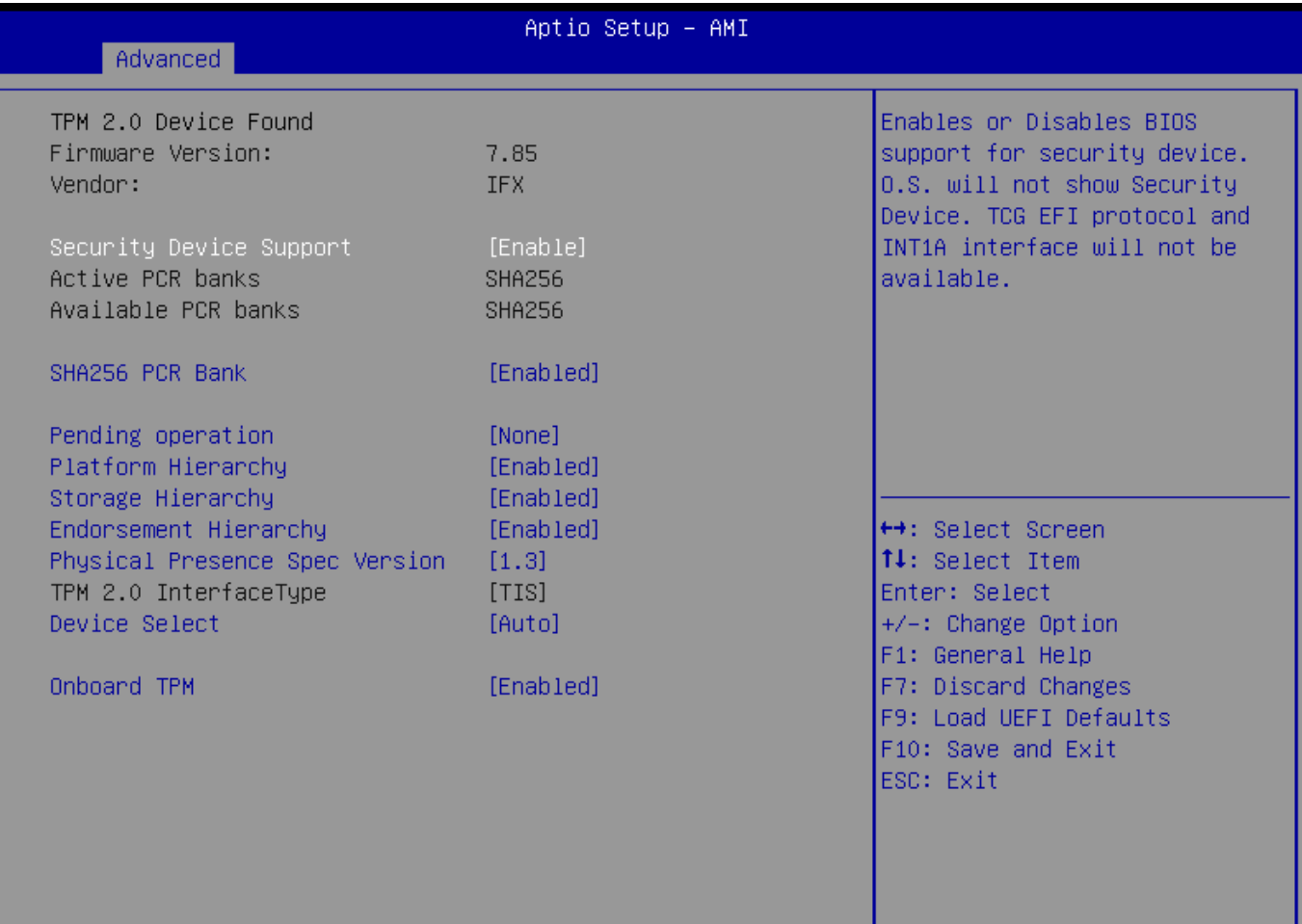

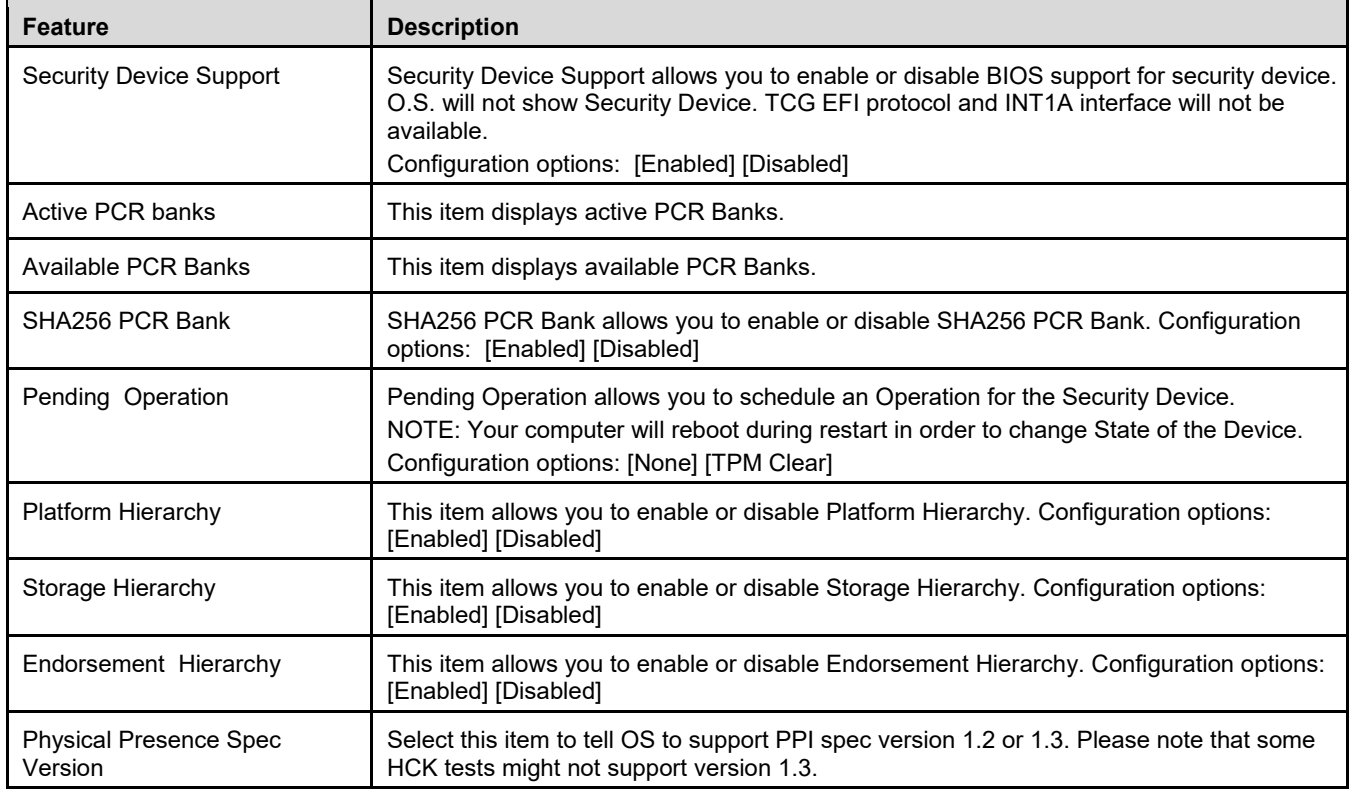

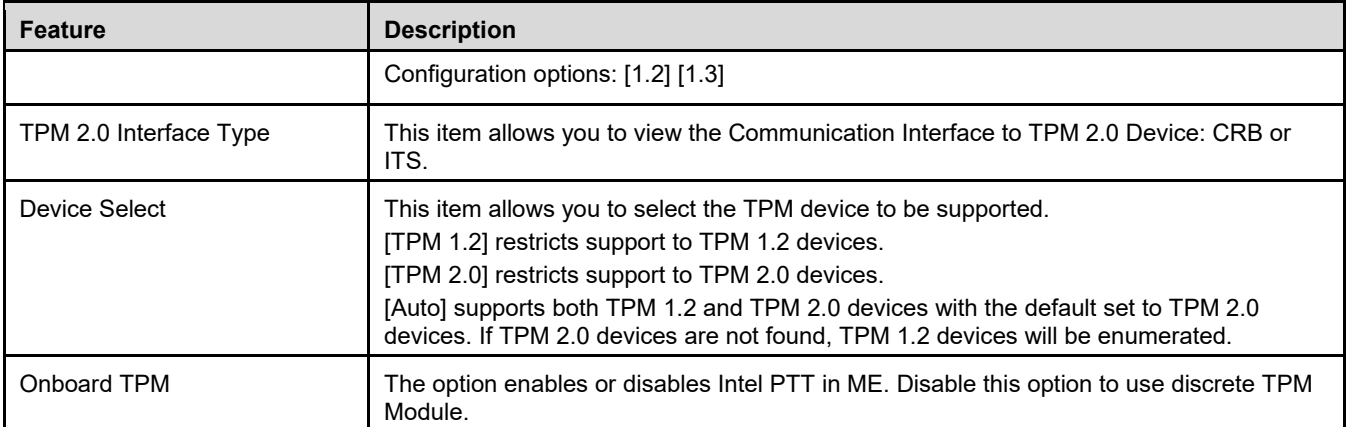

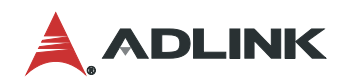

# <span id="page-55-0"></span>6.4 Thunderbolt (TM) Configuration

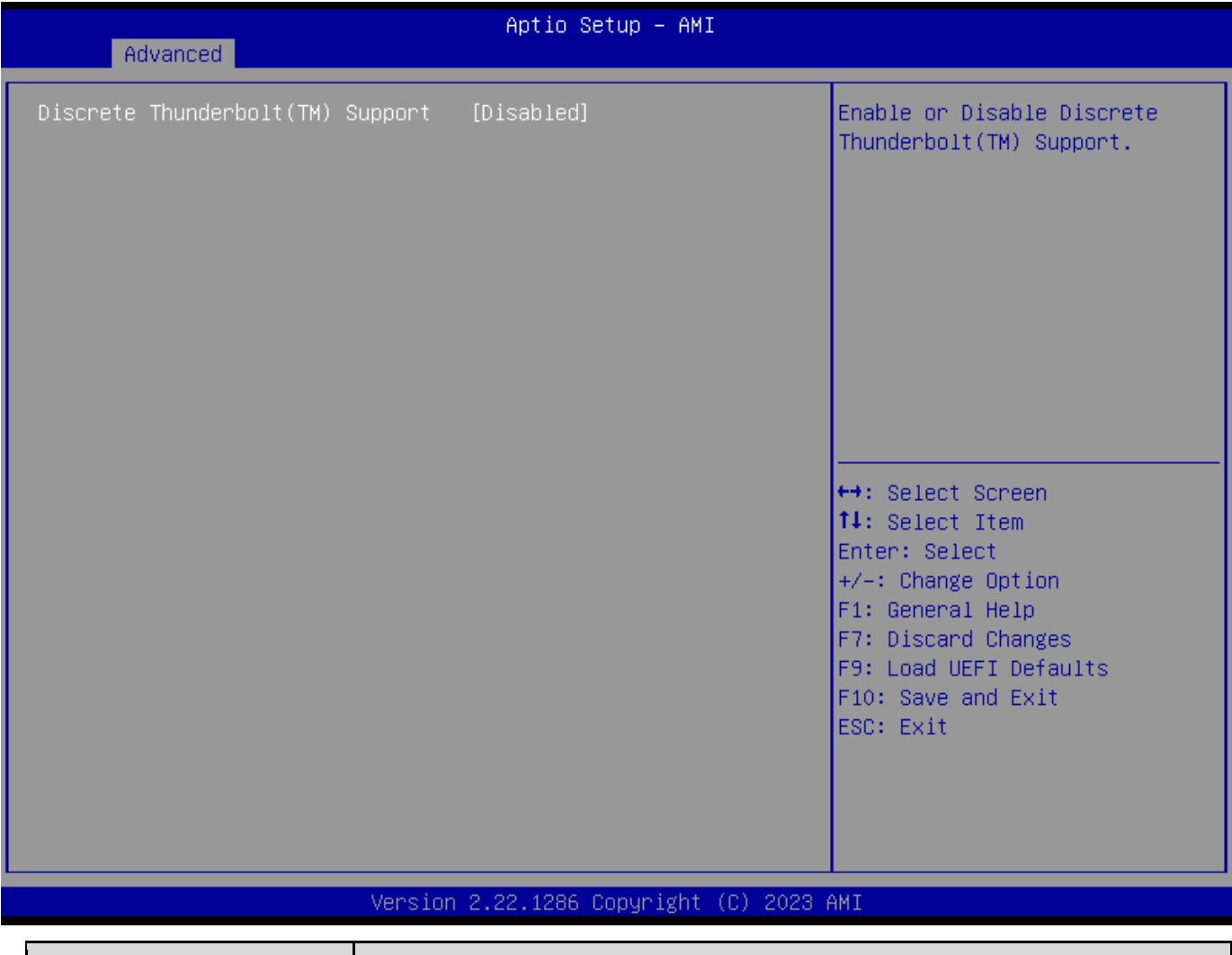

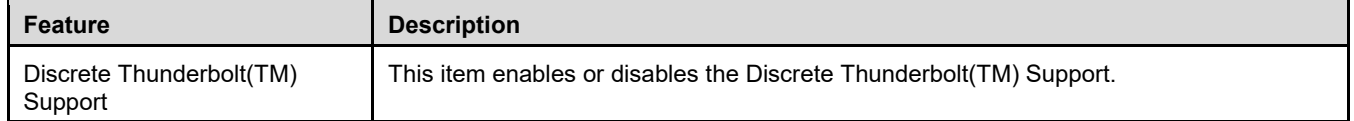

# <span id="page-56-0"></span>6.5 Hardware Health Event Monitoring Screen

This screen allows you to monitor the status of your system and installed devices, such as CPU temperature, mothboard temeprature, CPU fan speed, chassis fan speed, and the ctritical voltage.

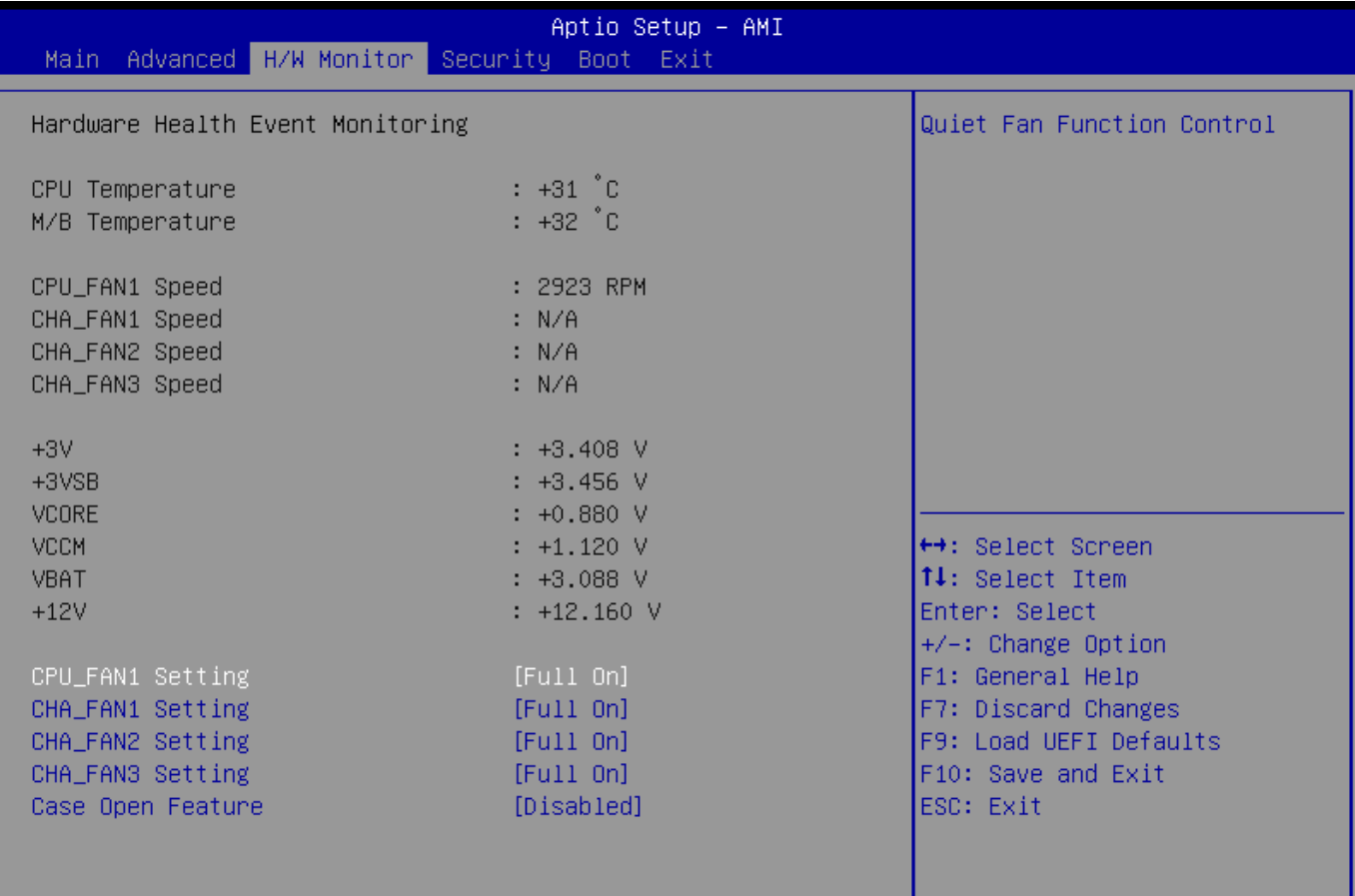

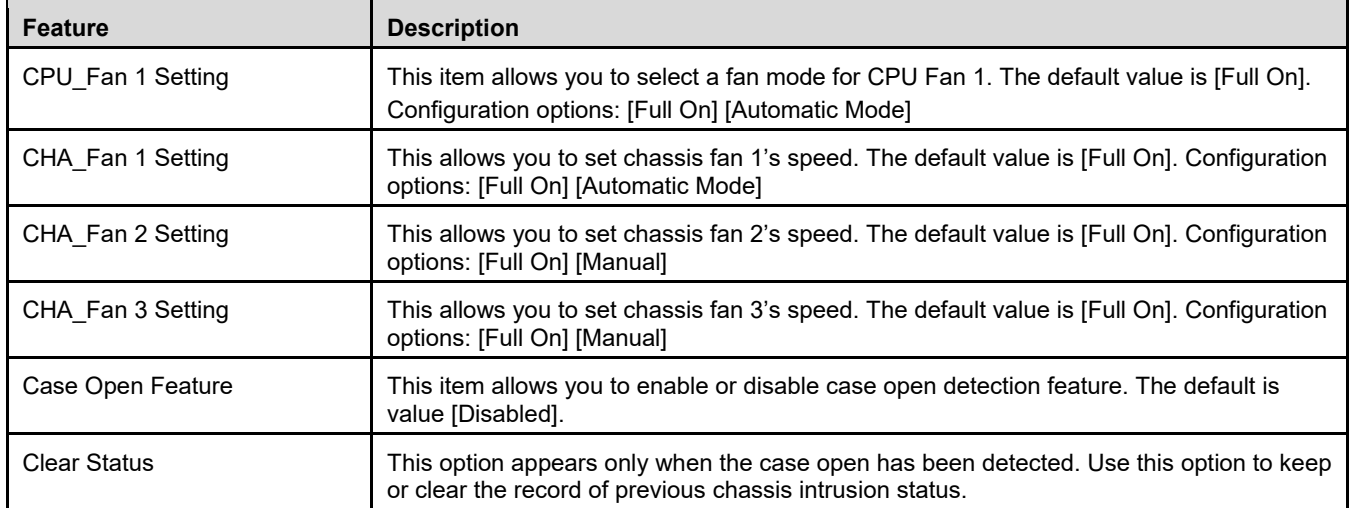

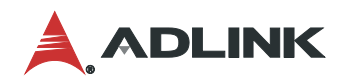

# <span id="page-57-0"></span>6.6 Security Screen

The Security Screen lets you change or clear the supervisor / user passwords for the system.

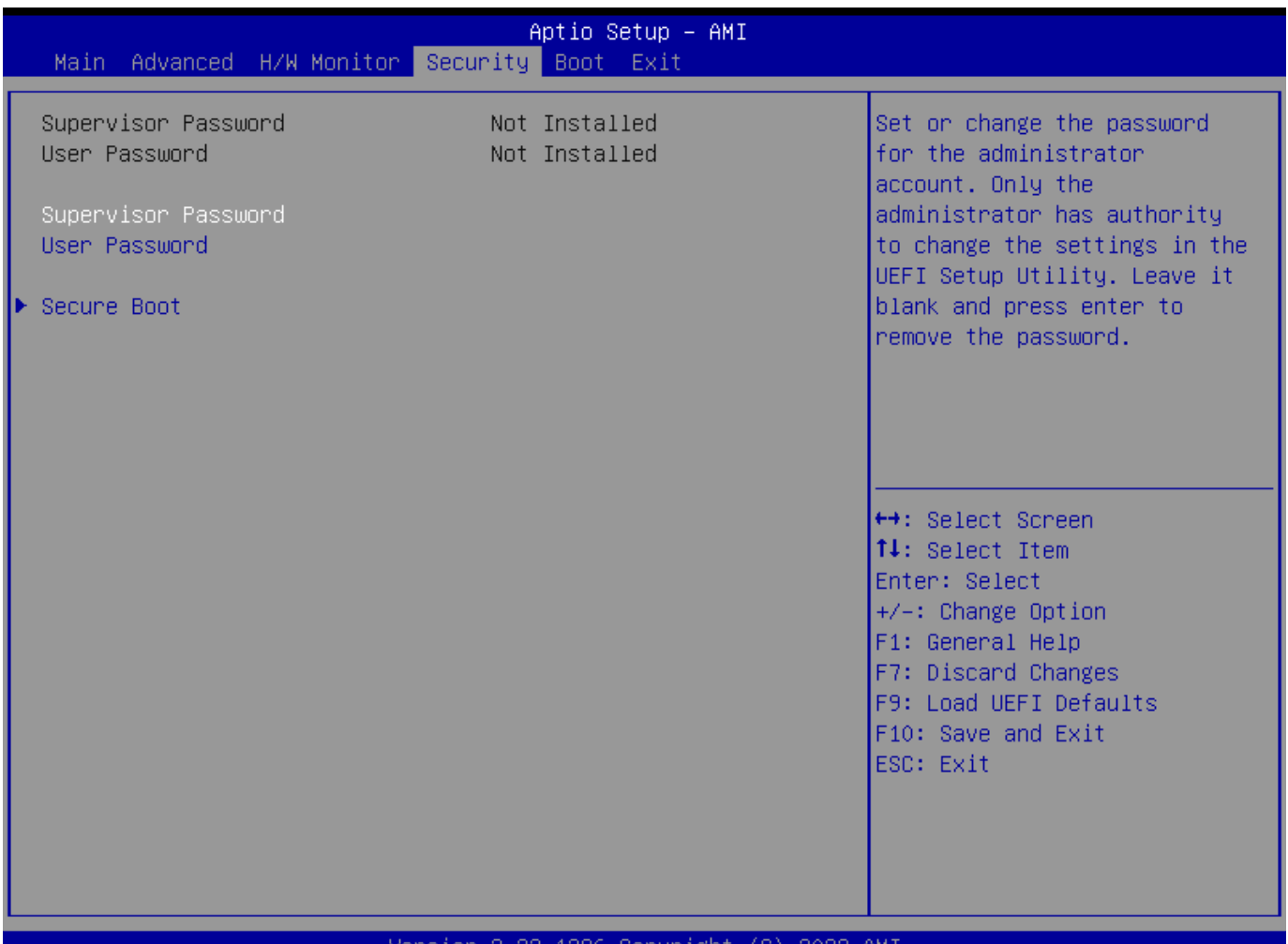

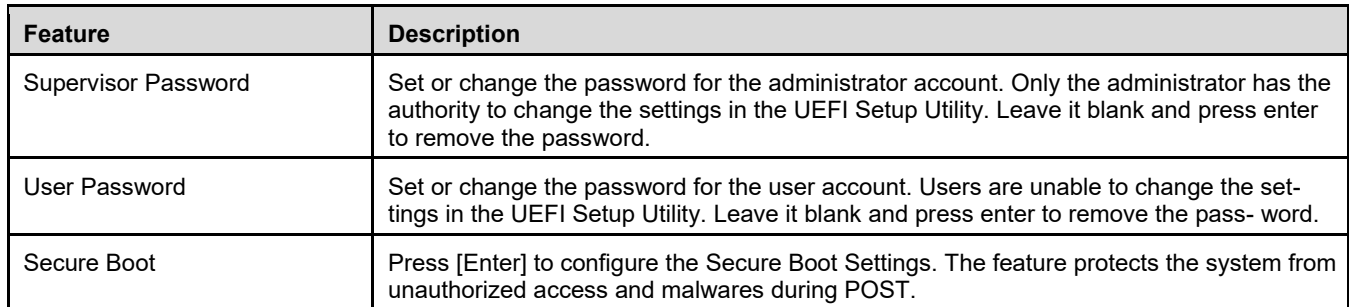

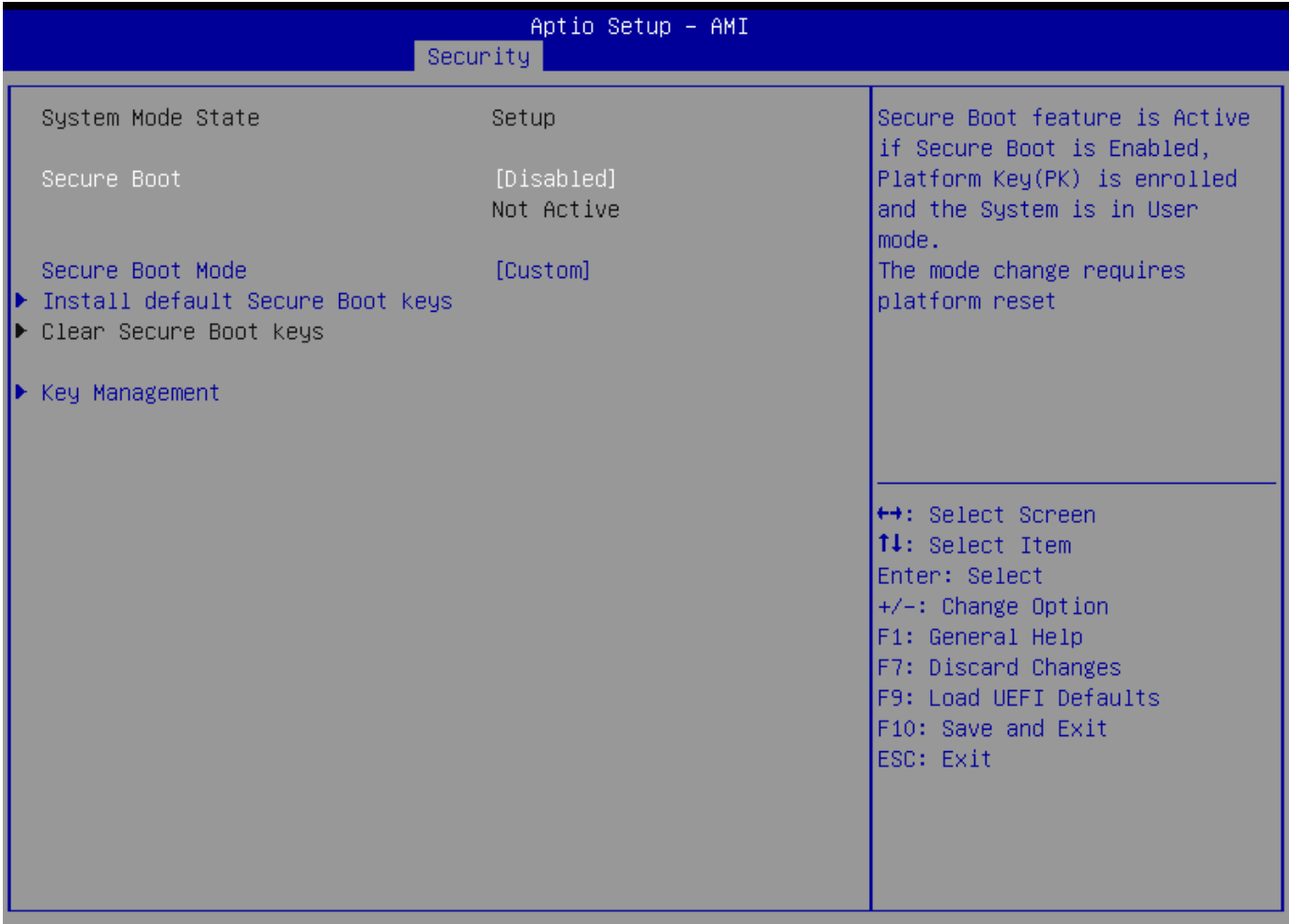

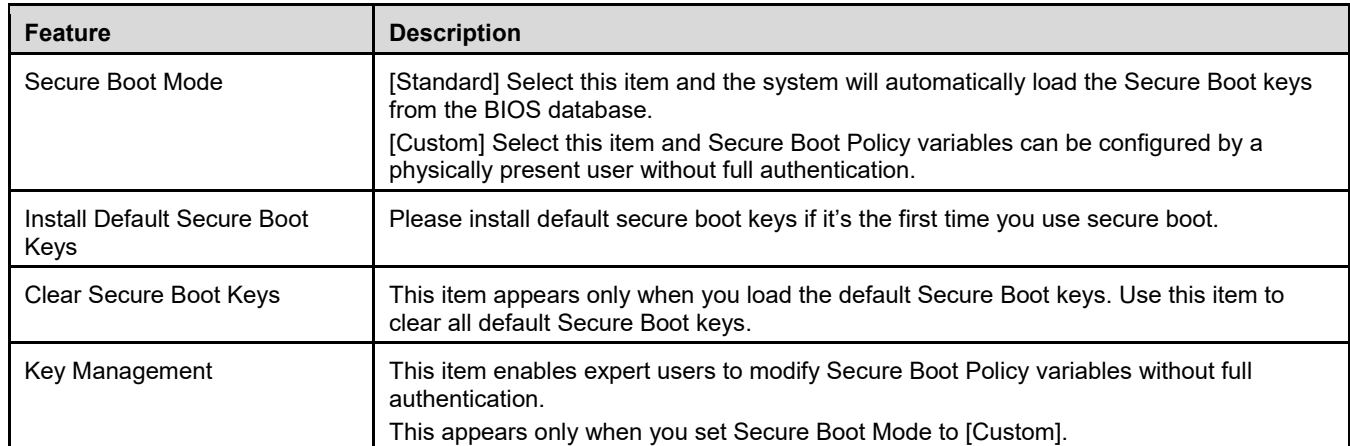

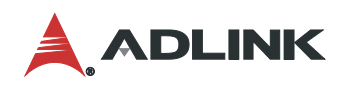

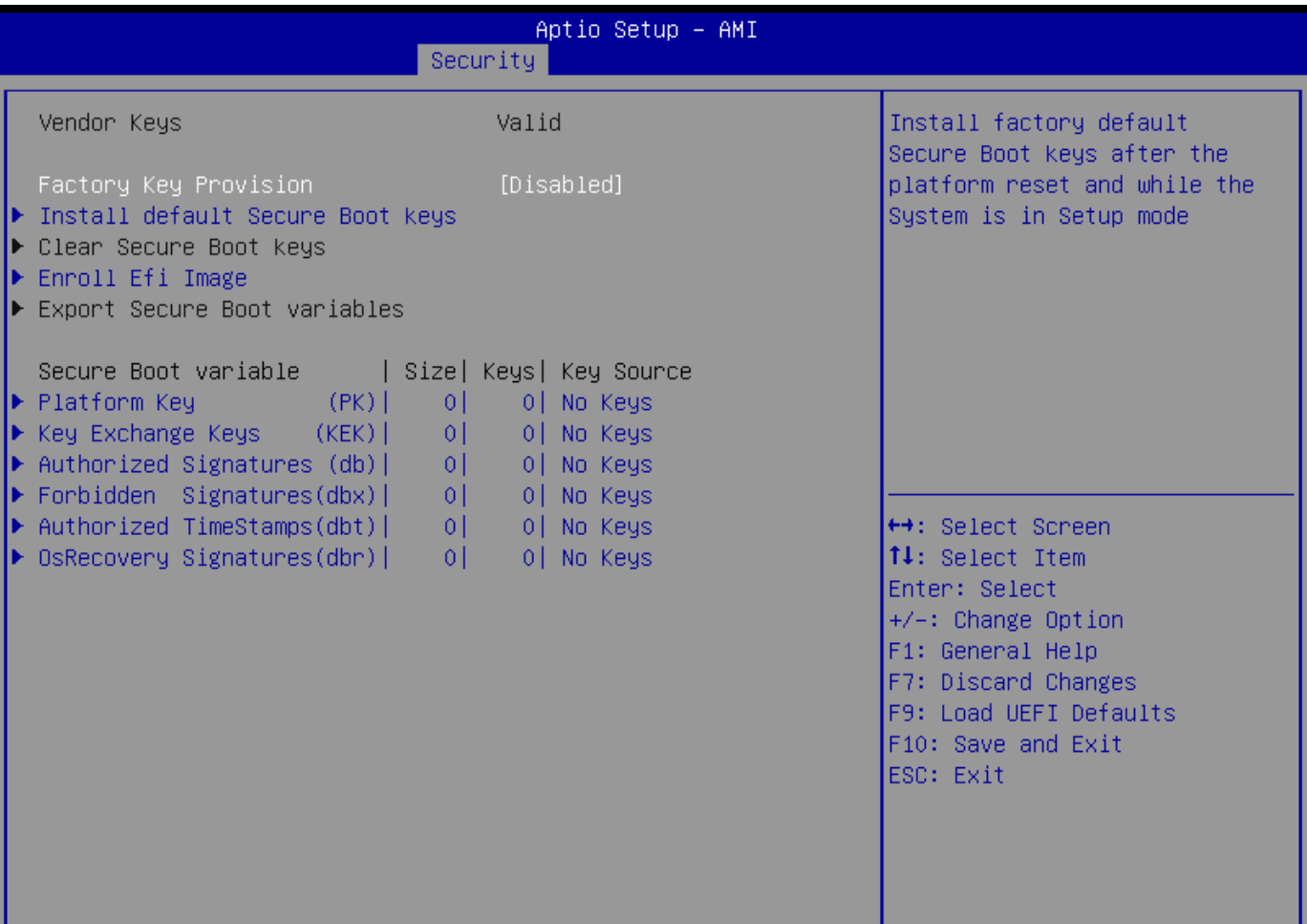

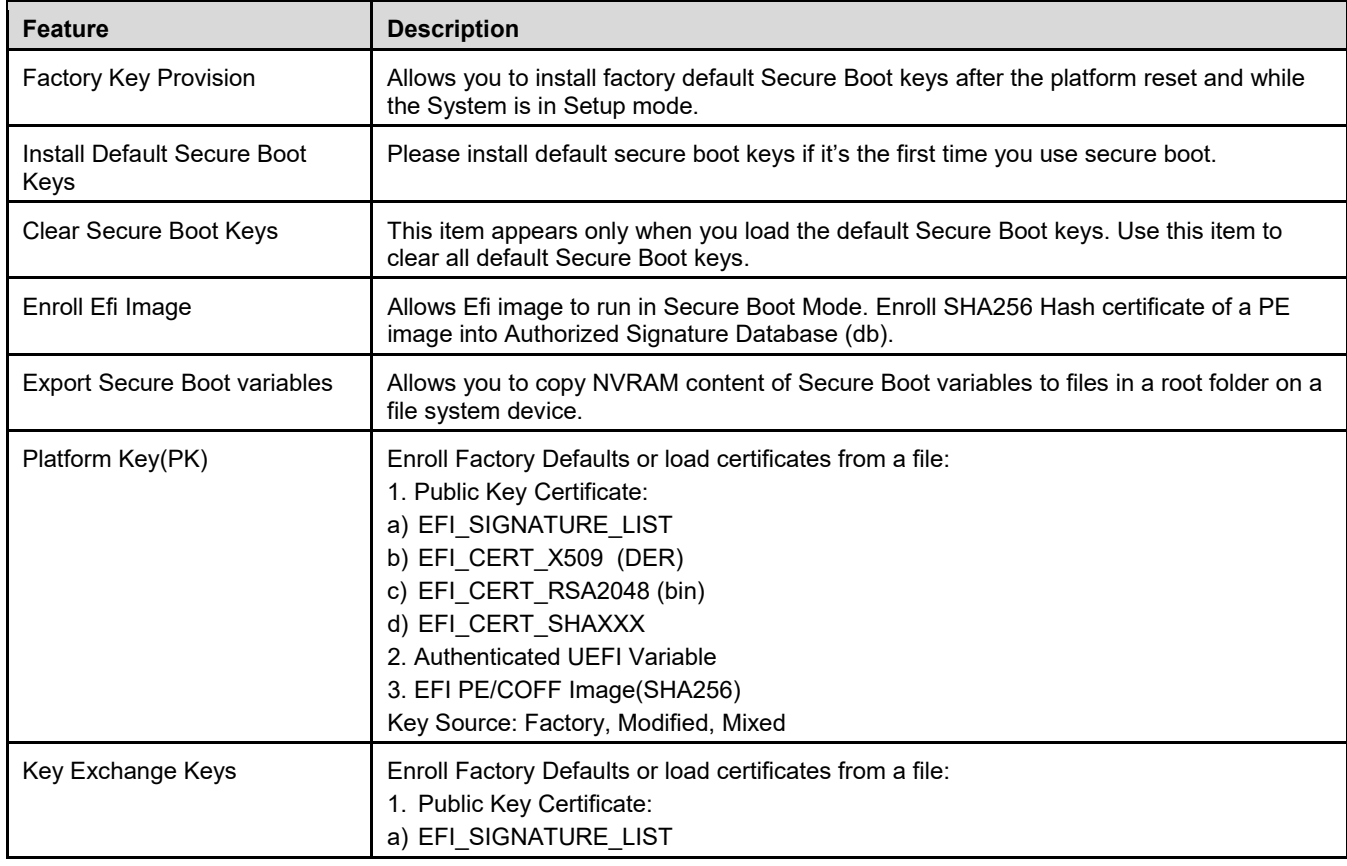

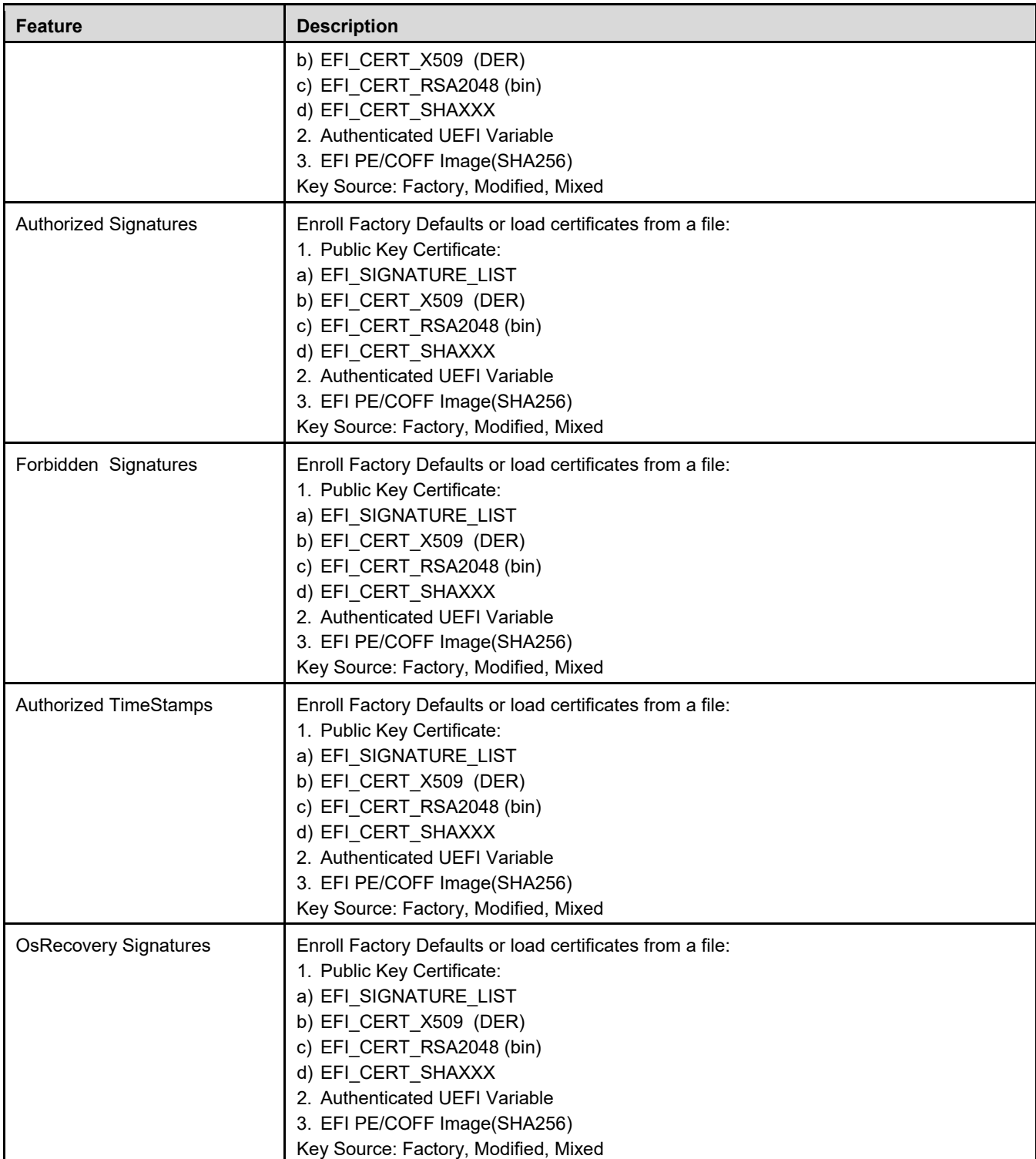

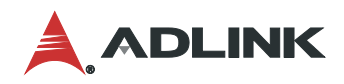

## <span id="page-61-0"></span>6.7 Boot Screen

This section displays the avaialbe devices on your system for you to configure the boot priority and settings.

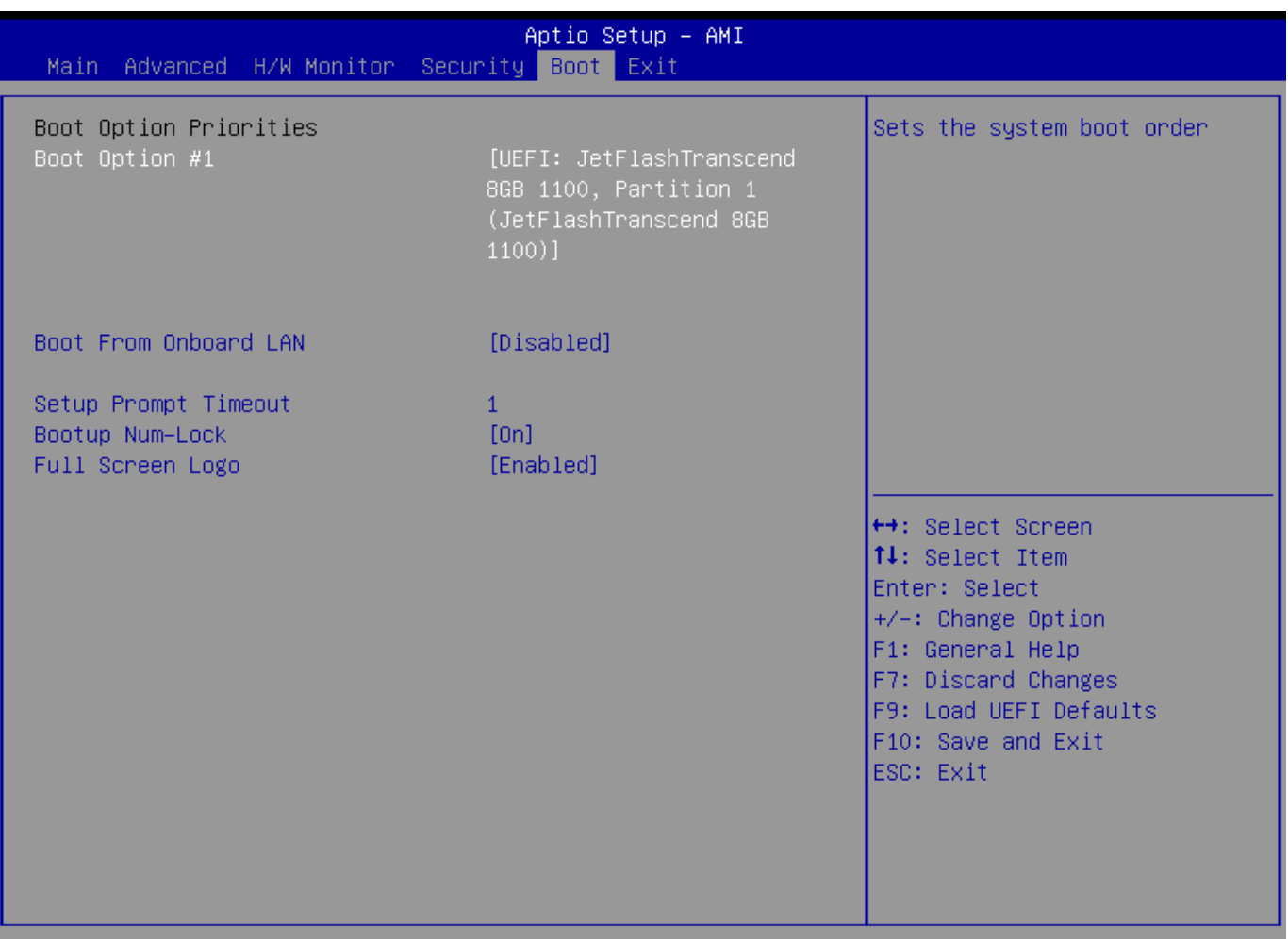

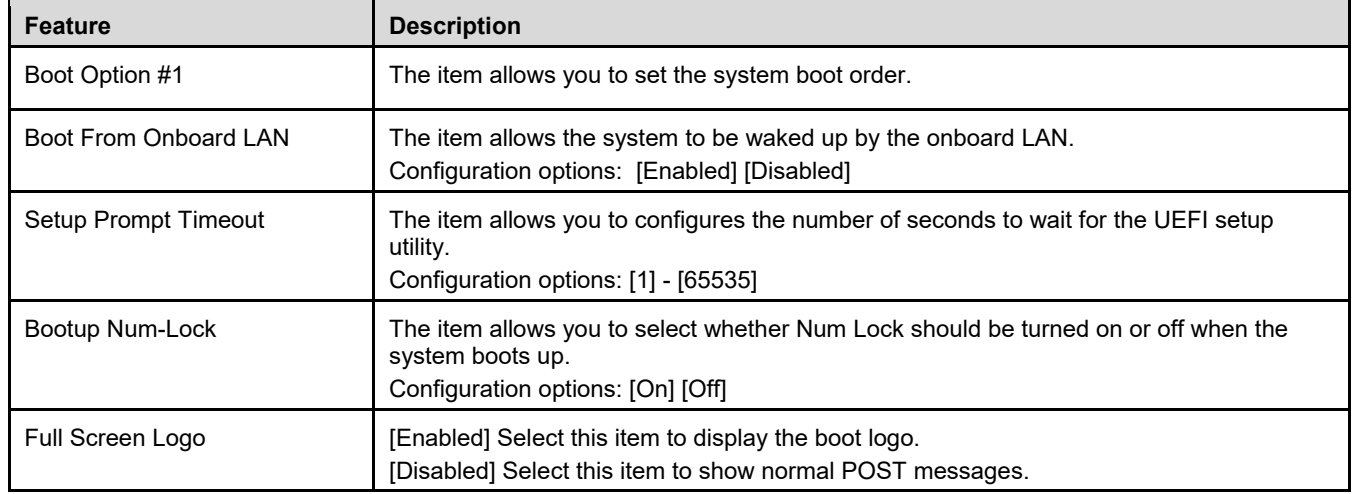

## <span id="page-62-0"></span>6.8 Exit Screen

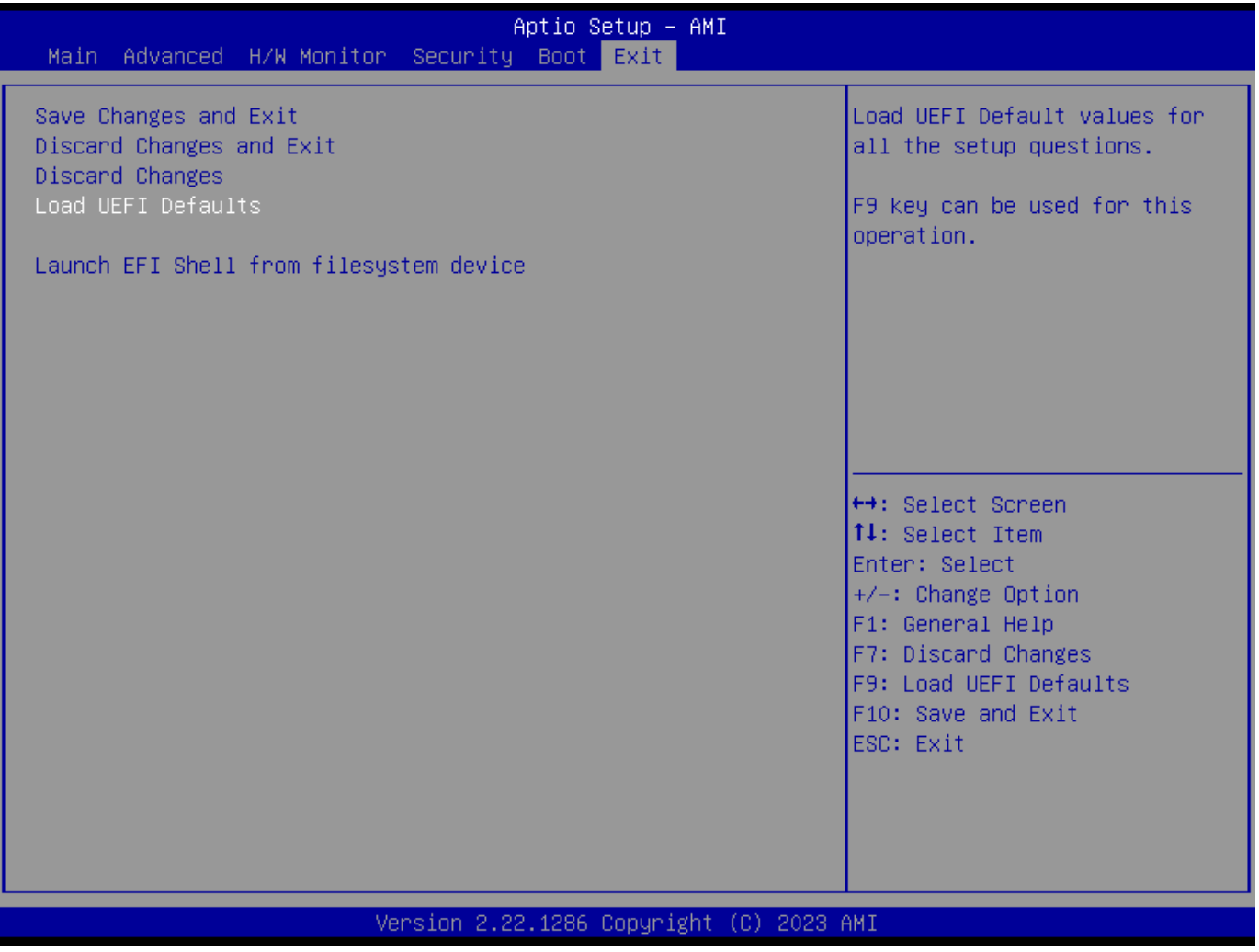

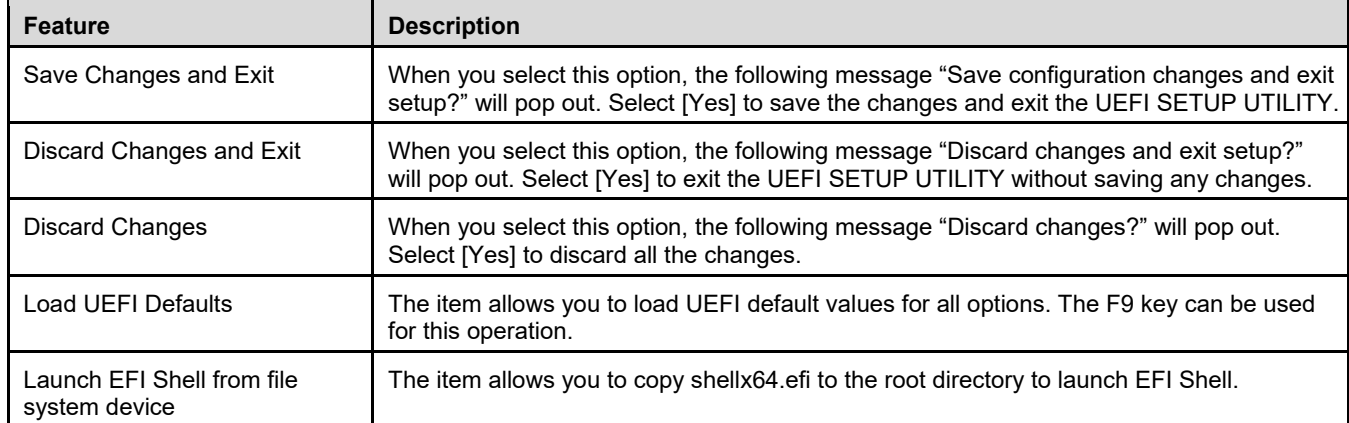

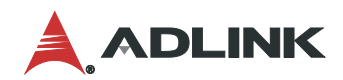

This page intentionally left blank.

# <span id="page-64-0"></span>Safety Instructions

Read and follow all instructions marked on the product and in the documentation before you operate your system. Retain all safety and operating instructions for future use.

- Please read these safety instructions carefully.
- Please keep this User's Manual for later reference.
- Read the specifications section of this manual for detailed information on the operating environment of this equipment.
- When installing/mounting or uninstalling/removing equipment, turn off the power and unplug any power cords/cables.
- To avoid electrical shock and/or damage to equipment:
	- **Keep equipment away from water or liquid sources.**
	- Keep equipment away from high heat or high humidity.
	- Keep equipment properly ventilated (do not block or cover ventilation openings).
	- Make sure to use recommended voltage and power source settings.
	- Always install and operate equipment near an easily accessible electrical socket-outlet.
	- **Secure the power cord (do not place any object on/over the power cord).**
	- Only install/attach and operate equipment on stable surfaces and/or recommended mountings.
	- **If the equipment will not be used for long periods of time, turn off and unplug the equipment from its** power source.
- Never attempt to fix the equipment. Equipment should only be serviced by qualified personnel.

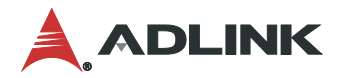

# <span id="page-65-0"></span>Getting Service

**Ask an Expert:** https://www.adlinktech.com/en/Askanexpert

#### **ADLINK Technology, Inc.**

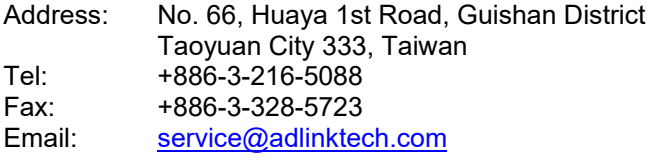

**Ampro ADLINK Technology, Inc.**<br>Address: 6450 Via Del Oro, Sar Address: 6450 Via Del Oro, San Jose, CA 95119-1208, USA<br>Tel: +1-408-360-0200 Tel: +1-408-360-0200<br>Toll Free: +1-800-966-5200 +1-800-966-5200 (USA only) Fax: +1-408-600-1189<br>Email: info@adlinkted info@adlinktech.com

# **ADLINK Technology (China) Co., Ltd.**

300 Fang Chun Rd., Zhangjiang Hi-Tech Park, Pudong New Area Shanghai, 201203 China Tel: +86-21-5132-8988<br>Fax: +86-21-5132-3588 Fax: +86-21-5132-3588 Email: [market@adlinktech.com](mailto:market@adlinktech.com) 

# **ADLINK Technology GmbH**<br>Address: Hans-Thoma-Str

Address: Hans-Thoma-Strasse 11, D-68163, Mannheim, Germany<br>Tel: +49-621-43214-0 Tel: +49-621-43214-0<br>Fax: +49-621 43214-3 Fax: +49-621 43214-30<br>Email: emea@adlinktech. emea@adlinktech.com

Please visit the Contact page at [www.adlinktech.com](http://www.adlinktech.com/) for information on how to contact the ADLINK regional office nearest you.